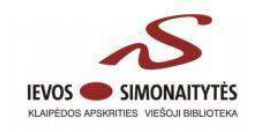

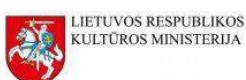

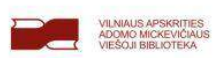

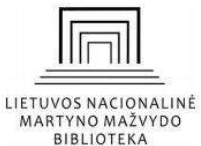

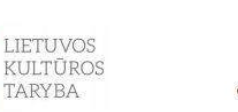

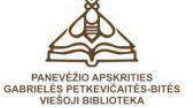

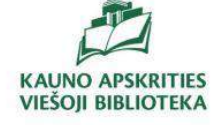

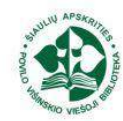

# **LIETUVOS BIBLIOTEKŲ SPECIALISTŲ ELEKTRONINIŲ PASLAUGŲ SKAITMENINĖS RINKODAROS KOMPETENCIJŲ STIPRINIMAS**

# **Elektroninis metodinis išteklius**

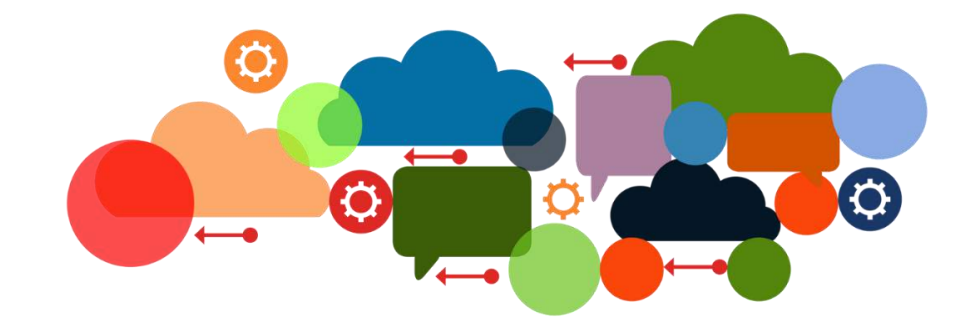

2018

Projektą finansavo Lietuvos kultūros taryba ir Lietuvos Respublikos kultūros ministerija

Projektą vykdė Lietuvos nacionalinė Martyno Mažvydo biblioteka

Projekto partneriai: Vilniaus apskrities Adomo Mickevičiaus viešoji biblioteka, Kauno apskrities viešoji bibloteka, Klaipėdos apskrities Ievos Simonaitytės viešoji biblioteka, Šiaulių apskrities Povilo Višinskio viešoji biblioteka, Panevėžio apskrities Gabrielės Petkevičaitės-Bitės viešoji biblioteka

Šis elektroninis metodinis išteklius parengtas 2018 metais vykdant projektą "Lietuvos bibliotekų specialistų elektroninių paslaugų skaitmeninės rinkodaros kompetencijų stiprinimas". Projekto tikslas – stiprinti Lietuvos viešųjų bibliotekų darbuotojų skaitmeninės rinkodaros kompetencijas siekiant tobulinti elektronines paslaugas ir jų patrauklumą, prieinamumą ir patogumą vartotojui.

Įgyvendinant projektą šalies viešųjų bibliotekų darbuotojai dalyvavo skaitmeninės rinkodaros mokymuose, kurie apėmė šias temas: skaitmeninės rinkodaros būdai ir galimybės skatinant elektroninių paslaugų ir išteklių naudojimą; vartotojų elgsena internete: įrankio "Google Analytics" naudojimas (pagrindiniai principai, sąvokos, auditorijos (vartotojai, nauji vartotojai, seansai), paskyros konfigūravimas, atskirų interneto puslapių lankomumas, ataskaitos, socialinių tinklų įskiepiai ir pan.); interneto svetainių optimizacija paieškos sistemoms: SEO procesas (pritaikomumas bibliotekų interneto svetainių turiniui, SEO optimizacijos veiksmai, raktažodžių panaudojimas, socialinių tinklų integravimas ir pan.); socialiniai tinklai: strateginis skaitmeninės rinkodaros planas.

Elektroninis išteklius yra skirtas tiems bibliotekininkams, kurie nedalyvavo projekto elektroninių paslaugų skaitmeninės rinkodaros mokymuose, ir tiems, kurie dalyvavo, tačiau nori atnaujinti ir įtvirtinti žinias. Išteklius parengtas naudojant mokymų ir kitą viešai prieinamą medžiagą. Kiekvienai temai sudarytas papildomų išteklių sąrašas, savarankiškos užduotys, galimybė patikrinti žinias ir pateikiami realūs praktinio pritaikomumo pavyzdžiai .

#### **TURINYS**

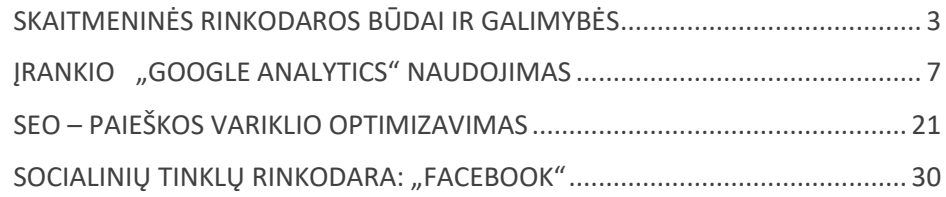

 $\_$  , and the set of the set of the set of the set of the set of the set of the set of the set of the set of the set of the set of the set of the set of the set of the set of the set of the set of the set of the set of th

 $\_$  , and the set of the set of the set of the set of the set of the set of the set of the set of the set of the set of the set of the set of the set of the set of the set of the set of the set of the set of the set of th

 $\overline{a}$ 

Naudojamos piktogramos ir viršelio paveikslas yra iš www.freepik.com

# <span id="page-2-0"></span>**SKAITMENINĖS RINKODAROS BŪDAI IR GALIMYBĖS**

Vienas svarbiausių rinkodaros tikslų – pasiekti tikslinę auditoriją tinkamu laiku ir tinkamoje vietoje. Akivaizdu, kad bibliotekos vartotojai, norintys pasinaudoti elektroninėmis jos paslaugomis, jų ieškotų taip pat elektroninėje erdvėje. O naršyti elektroninėje erdvėje tinkamas bet kuris paros metas, dažniausiai ji prieinama bet kada.

?el **Skaitmeninė rinkodara** – paslaugų ar produktų rinkodaros veiksmai naudojant skaitmenines priemones, daugiausia internetą, taip pat ir mobiliuosius įrenginius, parodymų reklamą ir bet kokią kitą skaitmeninę priemonę.

2018 m. pradžioje 78 proc. šalies gyventojų turėjo interneto prieigą.

Įprastai rinkodarai svarbu tradicinėmis reklamos priemonėmis sužavėti klientą, kad šis atvyktų į parduotuvę ir įsigytų produktą ar pasinaudotų siūloma paslauga. Tačiau dabartinis kliento kelias šiek tiek ilgesnis. Jis domisi paslaugomis ar produktu, ieško informacijos, renkasi produktą ar paslaugą, planuoja įsigyti, perka ir galiausiai kartoja pirkimą.

Biblioteka, siekdama paskatinti elektroninių paslaugų naudojimą, taip pat turėtų vadovautis šiuo kliento keliu. Taigi vartotojui būtina pateikti informaciją, kurios jis ieškos pradėdamas savo kelią, nurodyti vietą, kurioje jis gali gauti dominančią paslaugą, padėti kaip įmanoma lengviau ja pasinaudoti ir paslaugą suteikti taip, kad jis dar kartą ja pasinaudotų. Šiems veiksmams atlikti, kaip sužinojome, geriausia naudoti skaitmeninės rinkodaros galimybes.

Apsvarstykite, kokius veiksmus šiandien biblioteka pagal vartotojo kelią jau atlieka, siekdama didinti elektroninių paslaugų naudojimą.

Kliento kelias aiškiai apibrėžia skaitmeninės rinkodaros veiksmus, tačiau planuodami bet kurį jų turite žinoti bibliotekos tikslus. Vienas jų – didinti elektroninių bibliotekos paslaugų naudojimą. Tačiau galbūt ir didinti tradicinių paslaugų naudojimą? Gausinti renginių dalyvių ar pritraukti naujų talentų?

Išgryninkite svarbiausius bibliotekos tikslus, kuriuos būtų galima lengvai pasiekti naudojant skaitmeninės rinkodaros priemones. Paprastai kalbant – atsakykite sau į klausimą, kodėl biblioteka turėtų būti internete.

Šiame ištekliuje, kaip ir vykusiuose mokymuose, plačiau susipažinsime su populiariausiais skaitmeninės rinkodaros būdais ir priemonėmis: SEO, "Google Analytics" ir socialiniu tinklu "Facebook", kurie padės užtikrinti paskutinį kliento kelio veiksmą – pakartotinį naudojimąsi bibliotekos teikiamomis elektroninėmis paslaugomis. Pirmiausia apžvelgsime keletą labai paprastų, tačiau taip pat veiksmingų skaitmeninės rinkodaros galimybių.

 $\frac{1}{2}$  ,  $\frac{1}{2}$  ,  $\frac{1$ 

 $\mathcal{L}_\text{max}$  , and the contract of the contract of the contract of the contract of the contract of the contract of the contract of the contract of the contract of the contract of the contract of the contract of the contr

#### **"GOOGLE MY BUSINESS"**

"Google my Business" yra vienas nemokamų "Google" įrankių, kuris padės jūsų bibliotekai tapti labiau matomai. Jį naudojant suteikiama galimybė pasiekti vartotojus, esančius šalia bibliotekos.

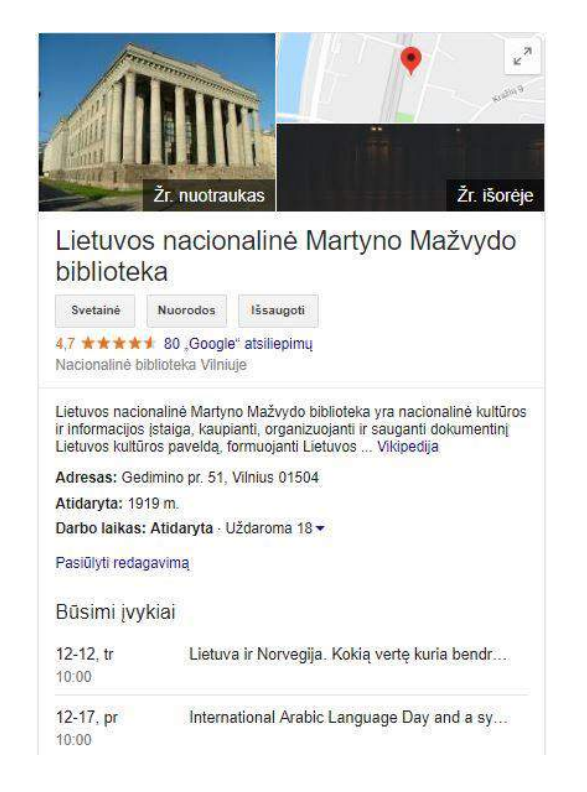

Didžiausias "Google my Business" paskyros panašumas yra tas, kad biblioteka gali tapti lengvai surandama "Google" žemėlapiuose, o vartotojui atliekant paiešką sistemoje "Google" dešiniajame paieškos rezultatų šone matoma pagrindinė jūsų informacija: kontaktai, atstumas nuo vartotojo lokacijos, nukreipimas į interneto svetainę, darbo laikas, atsiliepimai bei įvertinimai, būsimi renginiai ir kt. Kitaip tariant, tai viena iš vietinio SEO (daugiau apie tai sužinosite skyriuje "SEO – paieškos variklio optimizavimas") galimybių.

Vartotojai, naršydami paieškos sistemoje "Google" mobiliuosiuose įrenginiuose, dėl "Google my Business" turi galimybę tiesiogiai skambinti organizacijai.

Apie 20 proc. vietinių paieškų naudojant mobiliuosius įrenginius baigiasi produkto įsigijimu ar paslaugos užsakymu dar tą pačią dieną.

Sukurti "Google my Business" paskyrą labai paprasta. Apsilankykite "[Google my Business](https://www.google.com/business/)" puslapyje ir spauskite "Pradėti dabar" (angl. *Start now*).

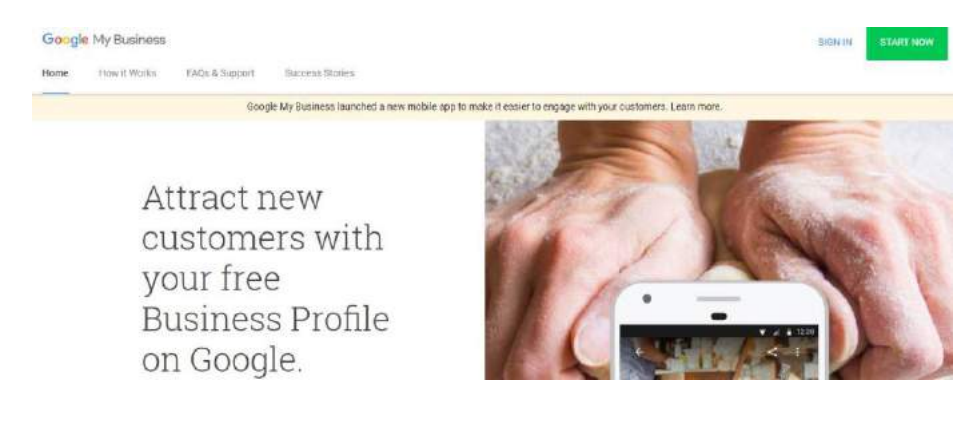

Sekite instrukcijas ir užpildykite visus privalomus laukus, taip pat įkelkite aukštos kokybės nuotraukų, kad vartotojai galėtų susidaryti teigiamą bibliotekos vaizdą.

"Google my Business" paskyroje galima skelbti įrašus kaip ir socialiniame tinkle "Facebook". Tai dar viena puiki galimybė būti labiau matomiems.

Irankį "Google my Business" verta naudoti ne tik todėl, kad jis nemokamas, – jis padeda atsirasti paieškos rezultatų viršuje, jam nereikia daug priežiūros, jis suteikia galimybę stebėti lankomumo srautą, kaip vartotojai atlieka paiešką ir t. t.

Sukurkite bibliotekos "Google my Business" paskyrą, jei dar tokios neturite.

\_\_\_\_\_\_\_\_\_\_\_\_\_\_\_\_\_\_\_\_\_\_\_\_\_\_\_\_\_\_\_\_\_\_\_\_\_\_\_\_\_\_\_\_\_\_\_\_\_

 $\_$  , and the set of the set of the set of the set of the set of the set of the set of the set of the set of the set of the set of the set of the set of the set of the set of the set of the set of the set of the set of th

#### **"GOOGLE TRENDS"**

"Google Trends" yra įrankis, skirtas atliekamoms paieškoms ir jų pokyčiams "Google" analizuoti. Stebėdami ir analizuodami šiuos duomenis galite ne tik suprasti, kokios sritys pagal ieškomus raktažodžius itin aktualios vartotojams, bet ir stebėti raktažodžių paklausą (daugiau apie tai sužinosite skyriuje "SEO – paieškos variklio optimizavimas").

Naudodami "Google Trends" galite sužinoti, kaip šalies vartotojai domisi bibliotekų elektroninėmis paslaugomis, kiek per dieną "Google" pateikiama su šiomis paslaugomis susijusių užklausų.

Įrankiu naudotis labai paprasta, registracija nereikalinga, tačiau įžvalgos, kurias galite gauti juo naudodamiesi, labai vertingos atliekant tolesnius skaitmeninės rinkodaros veiksmus.

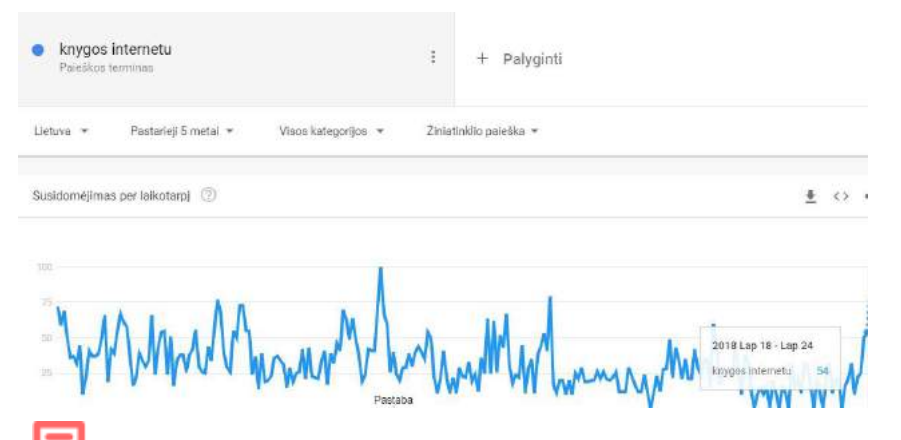

Naudodami "[Google Trends](https://trends.google.com/trends/)" išanalizuokite, kokios pastarųjų metų paieškos buvo populiariausios Lietuvoje. Panagrinėkite, kokius raktažodžius vartotojai dažniausiai naudoja ieškodami elektroninių bibliotekos paslaugų.

\_\_\_\_\_\_\_\_\_\_\_\_\_\_\_\_\_\_\_\_\_\_\_\_\_\_\_\_\_\_\_\_\_\_\_\_\_\_\_\_\_\_\_\_\_\_\_\_\_

\_\_\_\_\_\_\_\_\_\_\_\_\_\_\_\_\_\_\_\_\_\_\_\_\_\_\_\_\_\_\_\_\_\_\_\_\_\_\_\_\_\_\_\_\_\_\_\_\_

### **"GOOGLE ALERTS"**

"Google Alerts" siunčia pranešimą jūsų nurodytu elektroniniu paštu iškart, jei jus dominanti frazė buvo paskelbta internete ir "Google" ją aptiko. Tai reiškia, kad "Google" jums nemokamai atsiųstų pranešimą kiekvieną kartą, kai biblioteka būtų paminėta internete.

Šie pranešimai gali būti labai naudingi stebėsenai ir analizei.

Užsakykite "Google Trends" pranešimus pagal norimus raktažodžius, vienas jų galėtų būti bibliotekos pavadinimas.

 $\_$  , and the set of the set of the set of the set of the set of the set of the set of the set of the set of the set of the set of the set of the set of the set of the set of the set of the set of the set of the set of th

 $\_$  , and the set of the set of the set of the set of the set of the set of the set of the set of the set of the set of the set of the set of the set of the set of the set of the set of the set of the set of the set of th

## **PAPILDOMI MOKYMOSI IŠTEKLIAI**

"[Google Digital Garage](https://learndigital.withgoogle.com/digitalgarage)" mokymosi paketas (anglų kalba, lietuviški subtitrai) – "Galimybė naudojantiems internetą", "Jūsų pirmieji veiksmai siekiant sėkmės internete", "Didinkite savo matomumą žiniatinklyje", "Suplanuokite savo internetinio verslo strategiją", "Būkite pastebimi vietiniu mastu*".*

Lietuvos verslo paramos agentūros vaizdo įrašas "Youtube" "E. [rinkodara. Kas tai?"](https://www.youtube.com/watch?v=BOch1CvHN_o) (lietuvių kalba).

# <span id="page-6-0"></span>**ĮRANKIO****"GOOGLE ANALYTICS" NAUDOJIMAS**

Bet kurie skaitmeninės rinkodaros veiksmai yra strategiškai apgalvoti remiantis turimais duomenimis. Kuo geriau suprantame vartotojo elgseną internete, tuo lengviau galime jį pasiekti ir pasiūlyti pasinaudoti teikiama paslauga.

?al **Žiniatinklio analizė** – interneto duomenų matavimas, rinkimas ir analizavimas, siekiant suvokti žiniatinklio naudojimą ir jį optimizuoti ("Digital Analytics" asociacija (JAV).

Statistinių duomenų rinkimas ir analizė turėtų būti viso skaitmeninės rinkodaros veiksmų plano pagrindas. Ar žinote, kiek bibliotekos vartotojų vidutiniškai apsilanko jūsų svetainėje?

Skaitmeninėje rinkodaroje svarbūs ir kiekybiniai, ir kokybiniai duomenys. Kiekybiniams duomenims rinkti ir analizuoti dažniausiai naudojamas nemokamas įrankis "Google Analytics".

**"Google Analytics"** – svetainės lankymo duomenų kaupimo įrankis.

Labai svarbu naudoti "Google Analytics" analizuojant svetainės lankytojų srautą. Vartotojas, norėdamas pasinaudoti bibliotekos elektronine paslauga, pirmiausia turi apsilankyti svetainėje. Kaip jis pateko į svetainę? Kokius paieškos raktažodžius naudojo? Kuriuose svetainės puslapiuose lankėsi? Kiek laiko juose praleido? Ar paslauga užsakyta sklandžiai? Siekiant didinti naudojimąsi elektroninėmis bibliotekos paslaugomis į visus šiuos klausimus privalu atsakyti.

"Google Analytics" duomenų analizavimas yra nuolatinis procesas. Svarbu suvokti, kad analizuoti reikia ne paspaudimus, o iškeltus tikslus.

Skaitmeninės rinkodaros duomenų ciklą sudaro keturios dalys. Pirmiausia planuojamas konkretus tikslas – pavyzdžiui, padidinti elektroninių paslaugų užsakymų skaičių 20 proc., pasirenkami skaitmeninės rinkodaros būdai šiam tikslui pasiekti – pavyzdžiui, SEO ir "Facebooko" rinkodara, stebimi gauti rezultatai – lankytojų srautas didėjo, daugiausia lankytojų į svetainę atėjo iš socialinių tinklų, taigi SEO kampanija turėtų būti įvertinta ir optimizuota, galiausiai – priimamas galutinis sprendimas, pavyzdžiui, atlikti papildomus skaitmeninės

rinkodaros veiksmus. Siekiant geriausio rezultato, t. y. tikslo, šiuos duomenis analizuoti reikia nuolat.

Prieš pradedant juos analizuoti, privaloma atlikti šiuos veiksmus:

- aiškiai suformuluoti siekiamą tikslą;
- surinkti keliamam tikslui pasiekti svarbius duomenis;
- parengti rekomendacijas remiantis surinktais duomenimis;
- parengti veiksmų planą remiantis sudarytomis rekomendacijomis.

### **Kaip veikia "Google Analytics"?**

Paieškos sistema "Google", naudodama lankytojo identifikavimo slapuką (angl. *cookie*), renka jo apsilankymo duomenis, juos konfigūruoja ir apdoroja, pateikia ataskaitą.

Kiekvienai unikaliai naršyklei, kuria naudodamasis lankytojas apsilanko jūsų svetainėje, slapuku priskiriamas unikalus ID. Šis lankytoją identifikuojantis slapukas išlieka per visus apsilankymus toje pačioje naršyklėje.

Lankytojo identifikavimo slapukas galioja 2 metus po paskutinio atnaujinimo.

"Google" naudoja ir apsilankymo (kitaip - sesijos) identifikavimo slapukus, kurie nurodo sesijos pradžią ir pabaigą.

Jei lankytojas 30 min. ar daugiau svetainėje neatlieka jokių veiksmų, slapukas ištrinamas ir nebegalioja.

Jei lankytojas peržiūrėjo tris jūsų svetainės puslapius, tačiau antrame puslapyje 30 min. buvo neaktyvus ir tik paskui apsilankė trečiame, turėsime tokius duomenis: buvo vienas lankytojas, kuris atliko tris peržiūras per du apsilankymus.

\_\_\_\_\_\_\_\_\_\_\_\_\_\_\_\_\_\_\_\_\_\_\_\_\_\_\_\_\_\_\_\_\_\_\_\_\_\_\_\_\_\_\_\_\_\_\_\_\_

 $\_$  , and the set of the set of the set of the set of the set of the set of the set of the set of the set of the set of the set of the set of the set of the set of the set of the set of the set of the set of the set of th

## **"GOOGLE ANALYTICS" PASKYROS SUKŪRIMAS**

Prisijunkite prie "[Google Analytics](https://marketingplatform.google.com/about/analytics/)" ir spauskite "Kurti naują paskyrą" (angl. *Start for free*).

Registruojantis prie "Google Analytics" būtina turėti "Gmail" elektroninio pašto paskyrą ar naudotis "G-suit" paslauga.

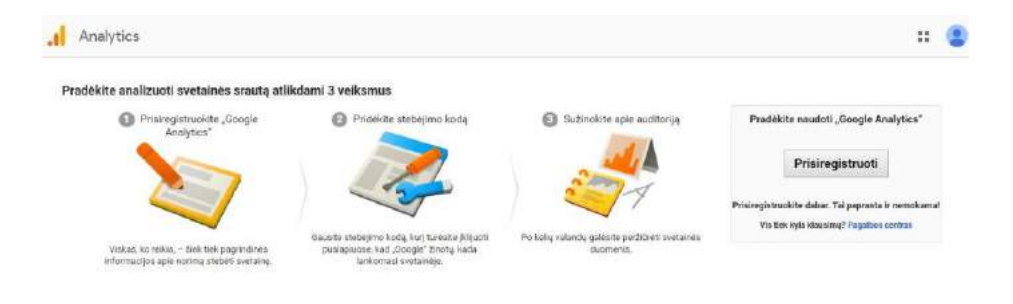

Antrame lange (ankstesnis paveikslėlis) spauskite "Prisiregistruoti".

Naujai atsidariusiame žiniatinklio lange pradėkite registraciją. Pasirinkite stebėjimo vienetą – svetainę. Kaip paskyros pavadinimą nurodykite savo unikalų internetinį adresą (angl. *domain name*), pavyzdžiui, lnb ar kvab. Unikalų internetinį adresą galima naudoti nurodant ir svetainės pavadinimą ar įrašyti visą.

Nurodykite svetainės URL adresą (http:// kartoti šioje eilutėje nereikia, nereikia nurodyti ir www). **Svetainės URL** – universalus informacijos šaltinio adresas. Kitaip tariant, bibliotekos svetainės adresas, pavyzdžiui, [lnb.lt.](http://www.lnb.lt/) Papildomai galima nustatyti bibliotekas apibūdinančią pramonės sritį – šiuo atveju literatūra ir knygos. Pasirinkite šalį, laiko juostą ir spauskite "Gauti stebėjimo ID". Susipažinkite su žiniatinklyje pateiktomis "Google Analytics" taisyklėmis ir spauskite "Sutinku".

Kitame žingsnyje jau matysite sukurtą "Google Analytics" paskyrą ir gausite stebėjimo kodą – ID, kurį vėliau reikės įdiegti bibliotekos svetainėje.

Sekdami aprašytus žingsnius, sukurkite "Google Analytics" paskyrą bibliotekai.

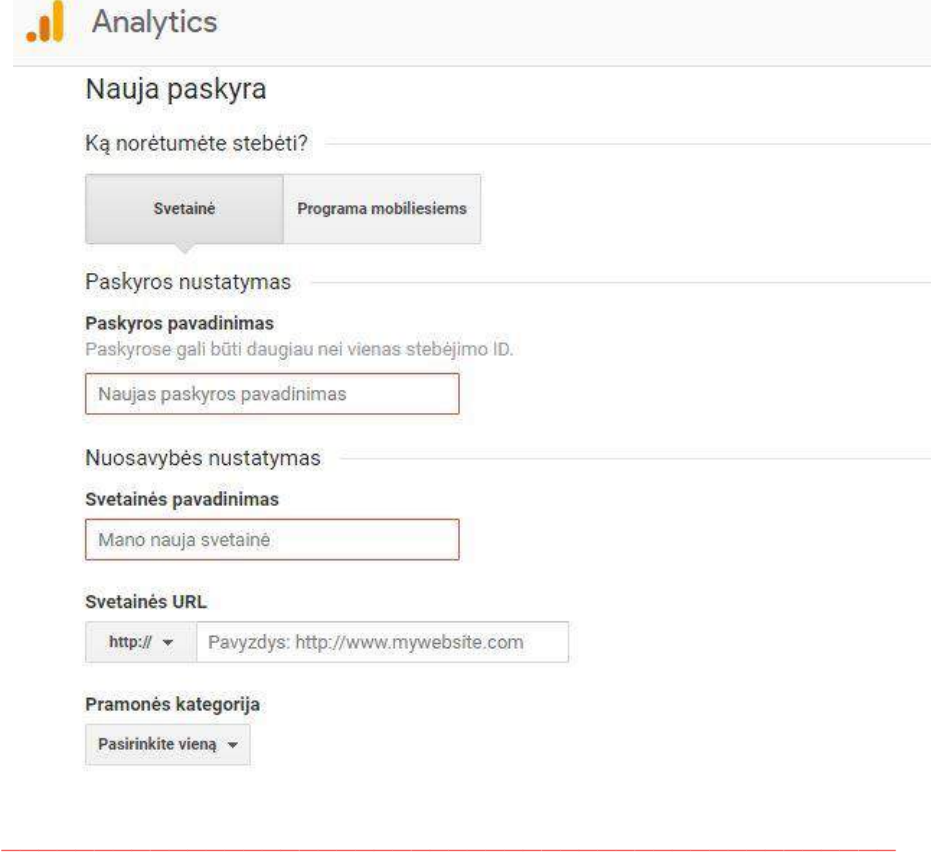

### **"GOOGLE ANALYTICS" KODO DIEGIMAS**

.l

Atlikę paskutinį "Google Analytics" paskyros kūrimo žingsnį, matysite jūsų svetainei priskirtą stebėjimo ID.

 $\_$  , and the set of the set of the set of the set of the set of the set of the set of the set of the set of the set of the set of the set of the set of the set of the set of the set of the set of the set of the set of th

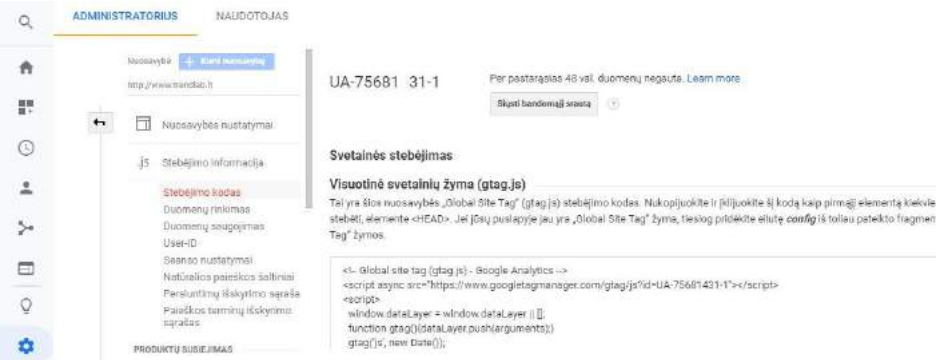

Stebėjimo ID jūsu svetainėje būtina įdiegti, kad "Google" žinotų, kurią svetainę norite stebėti.

Šį unikalų kodą visuomet galite rasti savo "Google Analytics" paskyroje: Administratorius -> Nuosavybė -> Stebėjimo informacija -> Stebėjimo kodas.

Priklausomai nuo to, kokią turinio valdymo sistemą svetainei administruoti naudojate, "Google Analytics" diegti bus reikalingas arba įskiepis į programinį kodą (matomas pirmiau esančiame paveikslėlyje), arba tiesiog stebėjimo ID (ženklų derinys, prasidedantis UA).

Jei naudojate "Wordpress" turinio valdymo sistemą, stebėjimo ID diegimas atliekamas keliais žingsniais. Kaip papildomą jskiepi (angl. *plugin*) atsisiųskite "Google Analytics for Wordpress". Nustatymų paskyroje pasirinkite autentifikuoti "Google". Atlikę šį veiksmą būsite nukreipti į savo "Google" paskyrą, kurioje turėsite suteikti prieigą. Stebėjimo ID galima įvesti ranka. Naudodami bet kurią turinio valdymo sistemą,

turite galimybę papildomai į ją įdiegti "Google Analytics" įskiepį. Jei stebėjimo kodo įdiegti paprastai nepavyktų, gali tekti kreiptis į programuotoją, kad jis atliktų reikiamus programinio kodo pakeitimus.

Labai svarbu, kad atlikdami autentifikavimą būtumėte prisijungę prie tos "Google" paskyros, su kuria kūrėte "Google Analytics" paskyrą.

Atlike visus kodo diegimo veiksmus, grižkite į "Google Analytics" paskyrą (Administratorius -> Nuosavybė -> Stebėjimo informacija -> Stebėjimo kodas) ir patikrinkite, ar prie stebėjimo ID esanti būsena rodo, kad stebėjimas įdiegtas, jei taip – stebėjimo kodas įdiegtas taisyklingai.

Atsižvelgdami į aprašytus žingsnius įdiekite "Google Analytics" stebėjimo kodą.

 $\_$  , and the set of the set of the set of the set of the set of the set of the set of the set of the set of the set of the set of the set of the set of the set of the set of the set of the set of the set of the set of th

\_\_\_\_\_\_\_\_\_\_\_\_\_\_\_\_\_\_\_\_\_\_\_\_\_\_\_\_\_\_\_\_\_\_\_\_\_\_\_\_\_\_\_\_\_\_\_\_\_

#### **"GOOGLE ANALYTICS" PASKYRA**

Pagrindinis "Google Analytics" langas (angl. *home*) sudarytas iš pagrindinių duomenų. Pateikiama pastarųjų septynių dienų statistika: lankytojų skaičius (angl. *users*), apsilankymų skaičius (angl. *sessions*), atmetimo rodiklis (angl. *bounce rate*), vidutinė apsilankymo trukmė (angl. *session duration*). Visi šie

pagrindiniai duomenys lyginami su praėjusios savaitės dienomis.

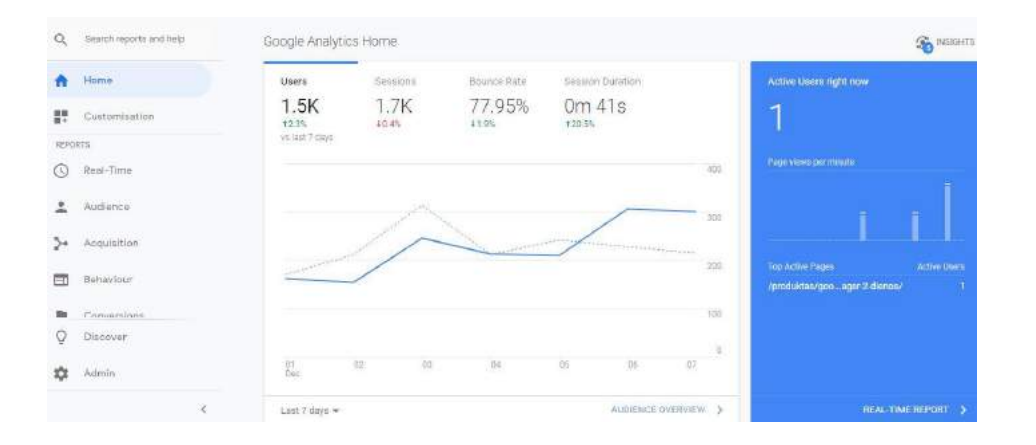

 $?$ el **Atmetimo rodiklis** – tai rodmuo, rodantis procentinę dalį lankytojų, kurie paliko svetainę iškart tik apsilankę pirmame puslapyje.

اه? **Konversija** – tikslų įvykdymo procentinė dalis (pavyzdžiui, elektroninių paslaugų užsakymas).

Kairėje pagrindinio "Google Analytics" lango pusėje pateikiamas meniu, kuriame galima atlikti nustatymus:

- tinkinimas (angl. *custamization*) galima sukurti individualius ataskaitų rodmenis;
- realaus laiko statistika (angl. *real time*) galima peržiūrėti realiu laiku atliekamus vartotojų veiksmus;
- lankytojų statistika (angl. *audience*) lankytojų duomenys (kokią naršyklę naudoja, iš kokių šalių, nauji ar grįžtantys);
- srauto šaltiniai (angl. *acquisition*) pateikiami natūralūs paieškos rezultatai, tiesioginis srautas, nuorodos kituose puslapiuose ir t. t.;
- puslapio turinio statistika (angl. *behavior*) pateikiami atėjimo ir išėjimo puslapiai, kita informacija apie tinklalapio turinį;
- konversijos (angl. *conversions*) informacija apie tikslų vykdymą.

Duomenims pateikti galima pasirinkti keletą ataskaitų tipų. Jei norite, srauto šaltiniams analizuoti galite pasirinkti ataskaitos formą, kurioje galite matyti srauto šaltinius ir formą (angl. *source / medium*).

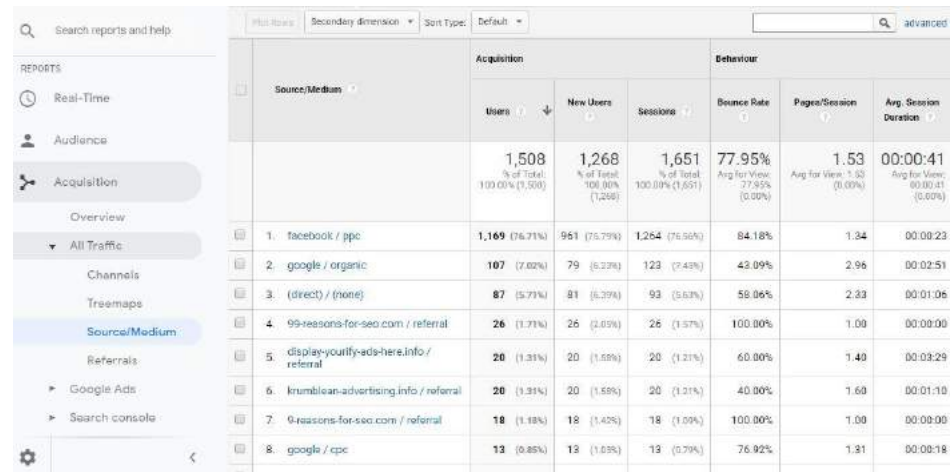

Taip galite stebėti, kaip lankytojai patenka į jūsų svetainę arba kuris reklamos būdas sėkmingiausias. Šioje ataskaitoje galite matyti ir kokia srauto dalis įvykdo jūsų tikslus.

Kiekvieną pasirinktą ataskaitą galite formuoti norimu laikotarpiu. Tereikia pasirinkti dominančias datas.

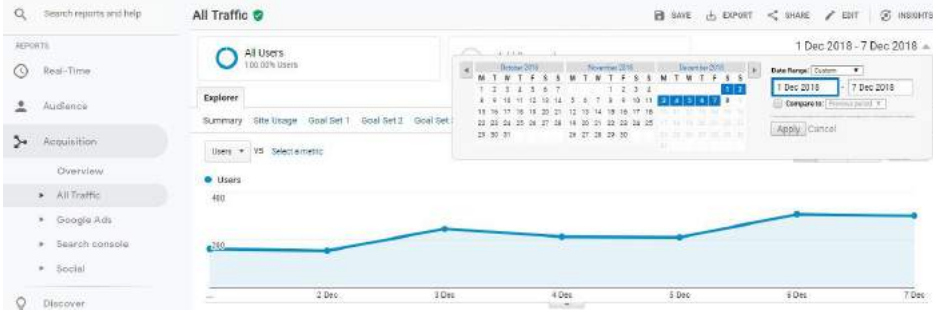

Duomenis galima lyginti (pavyzdžiui, kiek lankytojų įvykdė konkretų tikslą) ir tai analizuoti norimu laikotarpiu, pasirinkus patogiausią duomenų vaizdavimo būdą (grafiką, lentelę ar kt.).

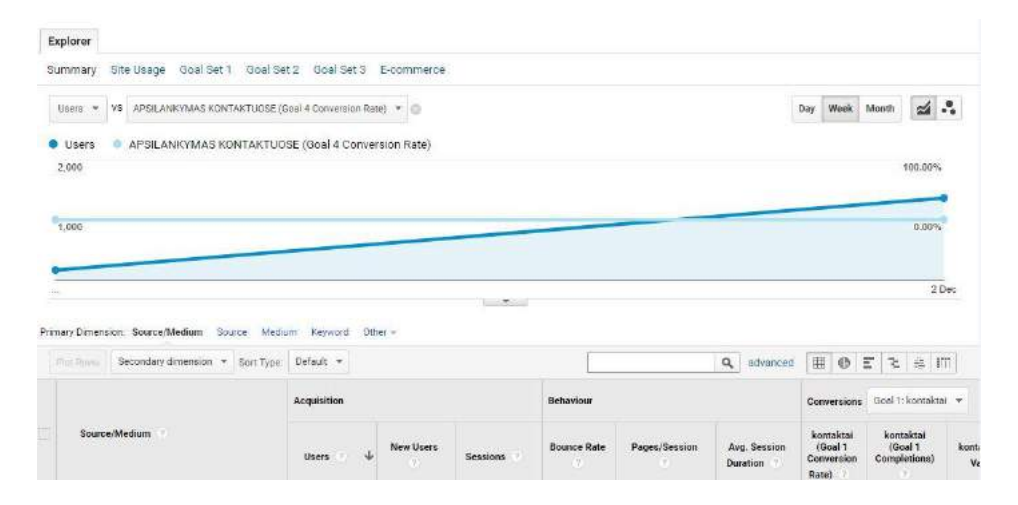

Rinkitės duomenų vaizdavimo būdą, kuris tinkamiausias pasirinktų rodiklių analizei.

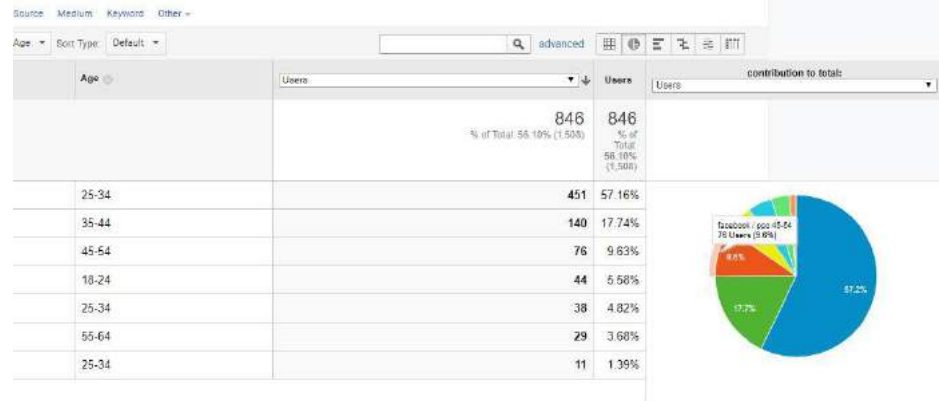

Papildomai galima pasirinkti dar vieną analizės dimensiją (angl. *secondary dimension*). Pavyzdžiui, jei jus domina, kokia srauto dalis įvykdė konkretų tikslą, galite dar įtraukti papildomą rodiklį, kokio amžiaus grupei jie priklauso.

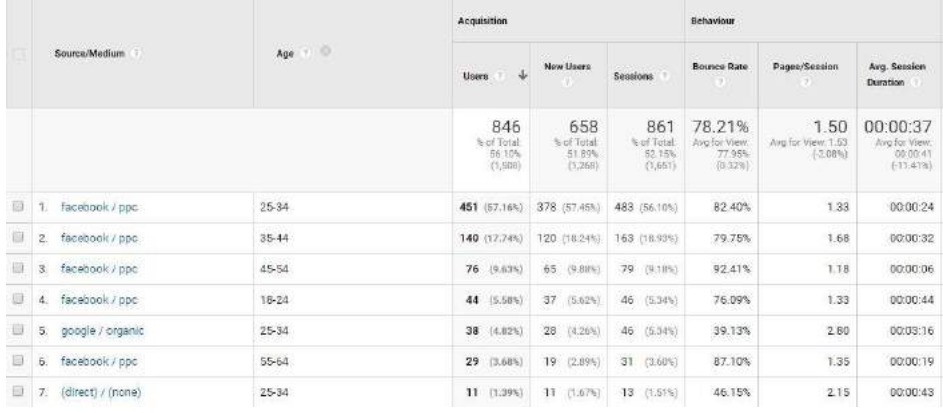

Visos suformuotos jūsų ataskaitos gali būti išsaugotos, taip pat ir eksportuotos, t. y. atsisiųstos į kompiuterį.

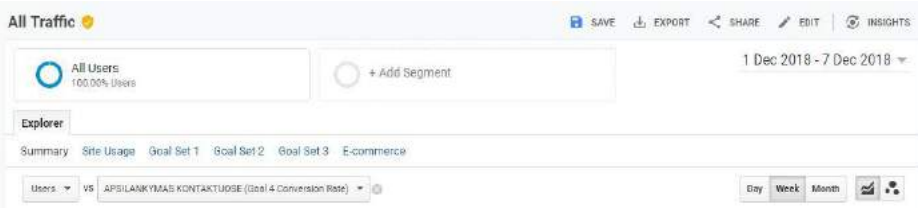

Išanalizuokite pagrindinį "Google Analytics" puslapį ir išbandykite kairiajame meniu esančius ataskaitų formavimo tipus.

\_\_\_\_\_\_\_\_\_\_\_\_\_\_\_\_\_\_\_\_\_\_\_\_\_\_\_\_\_\_\_\_\_\_\_\_\_\_\_\_\_\_\_\_\_\_\_\_\_

## **"GOOGLE ANALYTICS" STRUKTŪRA IR NUSTATYMAI**

Kairėje pusėje esančiame meniu pateikiami ir "Google Analytics" paskyros nustatymai (angl. *admin*).

USER

\_\_\_\_\_\_\_\_\_\_\_\_\_\_\_\_\_\_\_\_\_\_\_\_\_\_\_\_\_\_\_\_\_\_\_\_\_\_\_\_\_\_\_\_\_\_\_\_\_

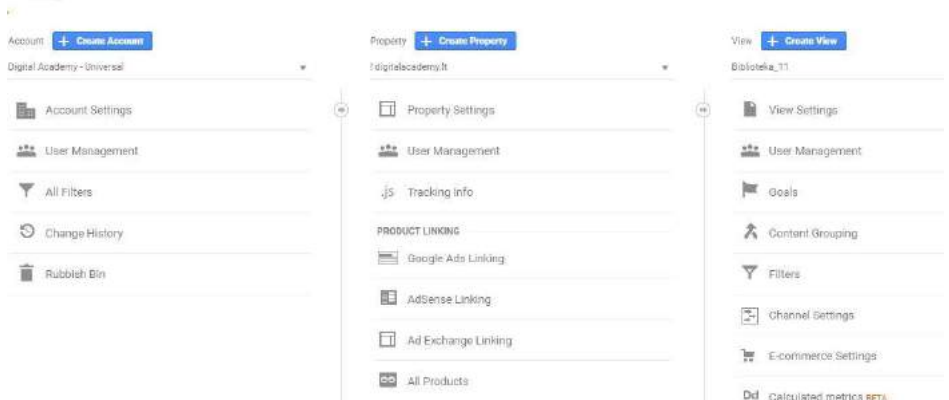

"Google Analytics" struktūra yra trijų lygių: paskyra (bendra "Google Analytics" paskyra), nuosavybė (angl. *property*) – svetainė, kurios lankomumo duomenis renkame, ir rodinys, kurių gali būti keli vienetai (be filtrų, su filtrais, pakeitimų testavimas).

"Google Analytics" paskyrą gali valdyti ir ja naudotis keli vartotojai. Pasirinkite administratoriaus (angl. *admin*) dalyje vartotojų valdymo (angl. *user management*) punktą. Atsidariusiame lange galite pridėti naujų vartotojų, būtina nurodyti jų elektroninio pašto adresą (nepamirškite, kad vartotojas turi naudoti "Gmail" paskyrą ar "G-suit" paslaugą) bei suteikti valdymo teises, pavyzdžiui, keisti duomenis, peržiūrėti duomenis, valdyti vartotojus ir t. t.

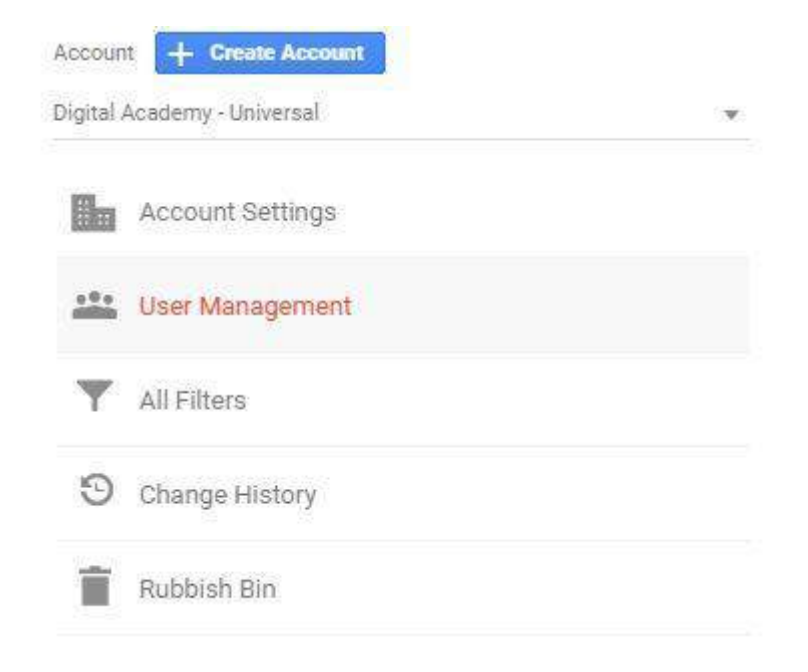

Pridėkite bibliotekos kolegas prie "Google Analytics" paskyros.

### **"GOOGLE ANALYTICS" STANDARTINĖS ATASKAITOS**

 $\frac{1}{2}$  ,  $\frac{1}{2}$  ,  $\frac{1$ 

 $\frac{1}{2}$  ,  $\frac{1}{2}$  ,  $\frac{1$ 

Analizuodami "Google Analytics" paskyrą jau apžvelgėme pagrindines ataskaitų formas.

Išsamiau panagrinėkime pagrindinius jų renkamus ir vaizduojamus duomenis, papildomus nustatymus, kuriuos galime atlikti.

#### **Lankytojų statistika**

Šioje ataskaitoje pateikiami duomenys rodo, iš kokių šalių, regionų ar miestų lankytojai apsilankė svetainėje, kokiomis kalbomis jie kalba, demografinius jų rodiklius, lojalumą, naudojamas technologijas ir įrenginius.

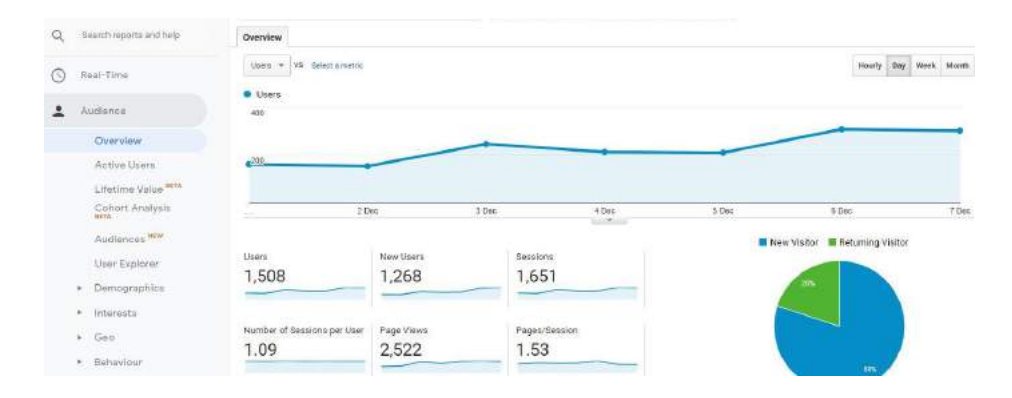

Iš pagrindinės lankytojų statistikos (angl. *audience overview*) ataskaitos galite sužinoti, kiek tam tikru laikotarpiu jūsų svetainėje buvo lankytojų, kiek iš jų buvo nauji lankytojai, kiek sugrįžo, kiek šie lankytojai atliko sesijų (kiek kartų apsilankė), kiek puslapių peržiūrėjo, kiek puslapių peržiūrėjo per vieną sesiją, kokia vidutinė vienos sesijos trukmė, koks atmetimo rodiklis.

Norėdami analizuoti, iš kokios vietovės yra jūsų svetainės lankytojai, demografinių duomenų lentelėje pasirinkite filtrą – šalį ar miestą.

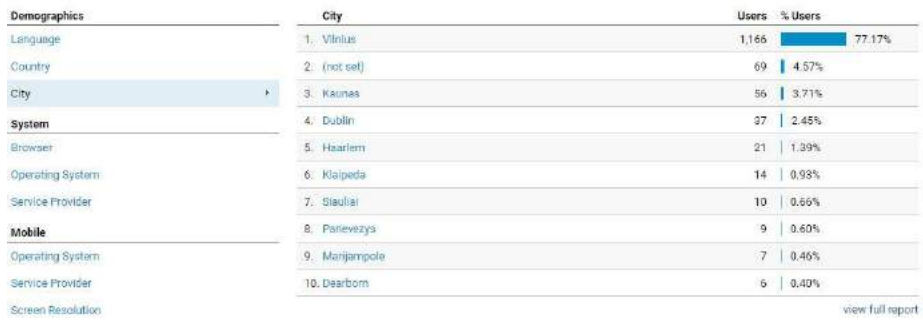

Siūlydama elektronines paslaugas biblioteka nebeapsiriboja tai daryti tik vietos bendruomenės gyventojams, tad šie duomenys gali būti labai naudingi.

"Google Analytics" suteikia galimybę analizuoti svetainės lankytojų pomėgius. Taip galite sužinoti, koks svetainės turinys jūsų lankytojams gali būti įdomus.

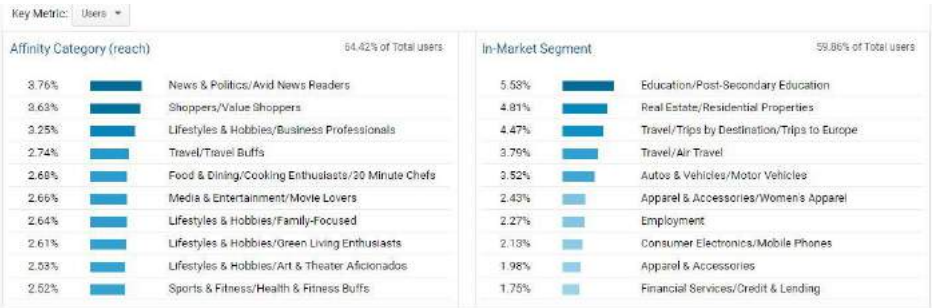

Tam, kad galėtumėte stebėti ir analizuoti lankytojų pomėgius, administratoriaus nustatymuose reikia pareikšti sutikimą.

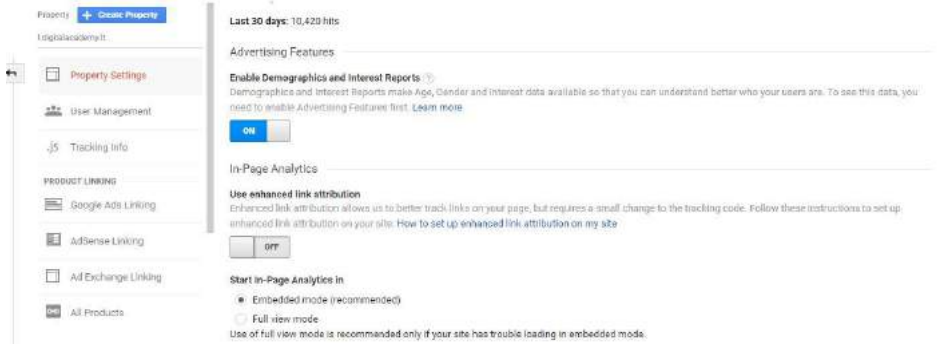

Išanalizuokite pastarųjų 30 dienų bibliotekos svetainės lankytojų duomenis.

### **Srauto šaltiniai**

Šioje ataskaitoje galima analizuoti populiariausius srauto šaltinius, juos lyginti, nagrinėti jų kokybę ir mokamų reklamos kampanijų srautą.

Iš pagrindinės srauto šaltinių (angl. *acquisition overview*) statistikos ataskaitos galite sužinoti, kokiais kanalais jus pasiekė jūsų lankytojai, pavyzdžiui, tiesiogiai (naršyklėje įvedus svetainės adresą), per apmokėtą paiešką (SEM), naudodami nuorodas ar per socialinius tinkus. Analizuodami srautą galite matyti, kokią dalį sudarė nauji lankytojai, kiek seansų jie atliko, koks buvo jų elgesys.

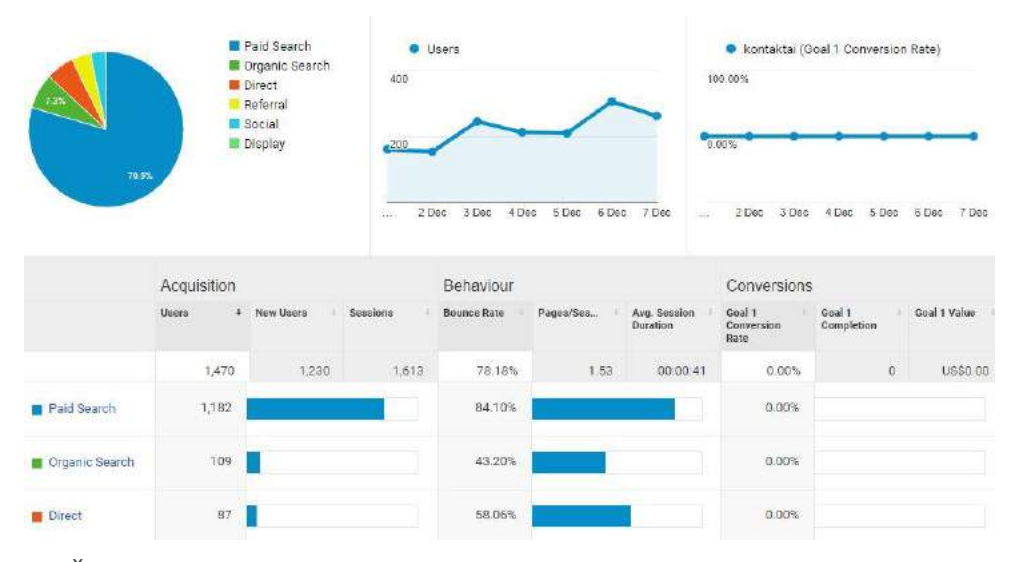

Šioje "Google Analytics" ataskaitų dalyje galima stebėti ir analizuoti mokamos reklamos rezultatus (apie tai daugiau sužinosite skyriuje "SEO – paieškos variklio optimizavimas"). Tam, kad galėtumėte pasiekti šiuos duomenis, turite susieti savo paskyrą su "Google Ads". Tuomet galite stebėti visų raktažodžių paiešką. "Google Analytics" suteikia galimybe analizuoti ir organinės paieškos raktažodžius, pasirinkite: Kampanijos (angl. Campaigns) -> Organiniai raktažodžiai (angl. *Organic keywords*).

Kaip žinome, vienas galimų srauto šaltinių yra socialiniai tinklai. "Google Analytics" suteikia galimybę išsamiau analizuoti duomenis, susijusius su socialiniais tinklais. Pasirinkite: Socialiniai tinklai (angl. *Social*) -> Santrauka (angl. *Overview*). Šioje ataskaitoje matysite srautą, kuris atėjo iš socialinių tinklų, kiek šis srautas atliko seansų ir konversijų.

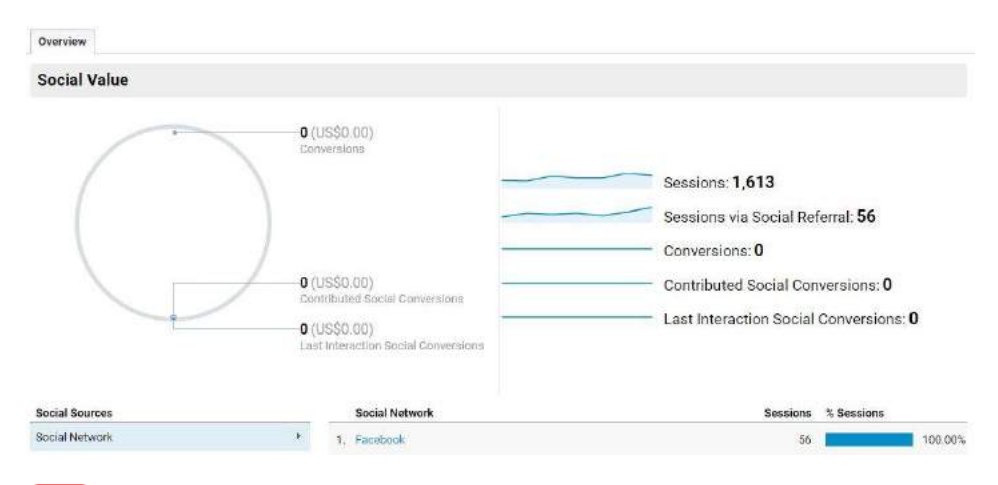

Išanalizuokite pastarųjų 30 dienų bibliotekos svetainės lankytojų srauto duomenis.

### **Puslapio turinio statistika**

Šioje ataskaitoje galima matyti, kokie bibliotekos svetainės vidiniai puslapiai populiariausi, per kokius vidinius puslapius lankytojai dažniausiai atsiranda svetainėje, iš kurių vidinių puslapių jie dažniausiai išeina, kokia yra įvykių informacija.

Iš pagrindinės puslapio turinio (angl. *behaviour*) statistikos ataskaitos galite sužinoti, koks buvo puslapių peržiūrų skaičius tam tikru laikotarpiu, kiek buvo unikalių puslapio peržiūrų, vidutinį puslapyje lankytojų praleistą laiką, atmetimo rodiklį ir jų išėjimo procentą.

Pagrindinėje ataskaitoje galima rasti ir konkrečių lankytų puslapių santrauką (dešinėje ataskaitos pusėje).

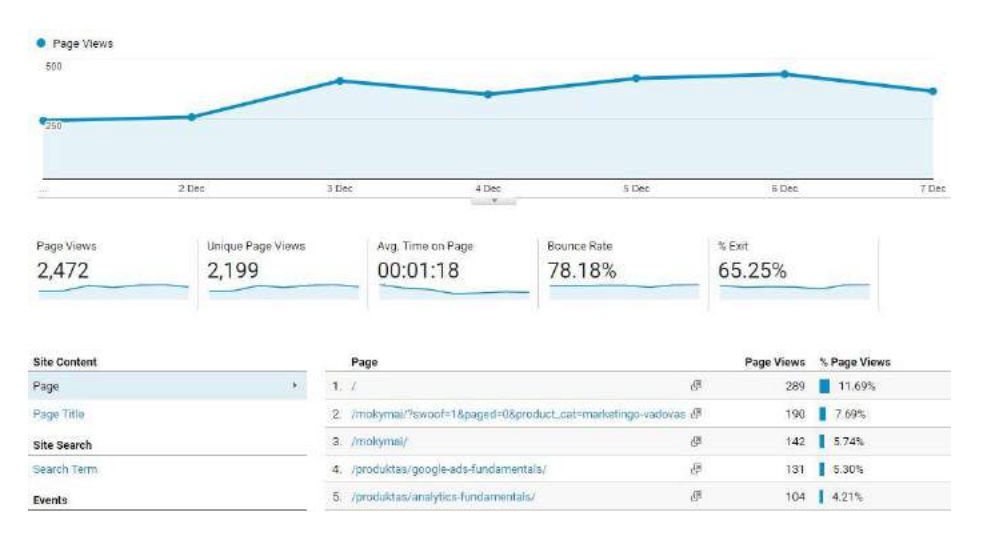

Jei vidinių puslapių universalus informacijos šaltinio adresas nurodytas nesuprantamai, pavyzdžiui, yra koduotas ir neatskiriamas, analizė bus labai sudėtinga.

Lankytų puslapių statistiką analizuoti galima svetainės turinio ataskaitoje (Svetainės turinys (angl. *Site content*) -> Visi puslapiai (angl. *All pages*), šioje ataskaitoje pagal konkretų laikotarpį galite analizuoti konkrečių jūsų svetainės vidinių puslapių peržiūrą, vidutinį juose praleistą laiką, atėjimą ir išėjimą, atmetimo rodiklį.

Šioje ataskaitų dalyje galite analizuoti ir svetainėje atliekamas paieškas, rezultatų pateikimo greitį.

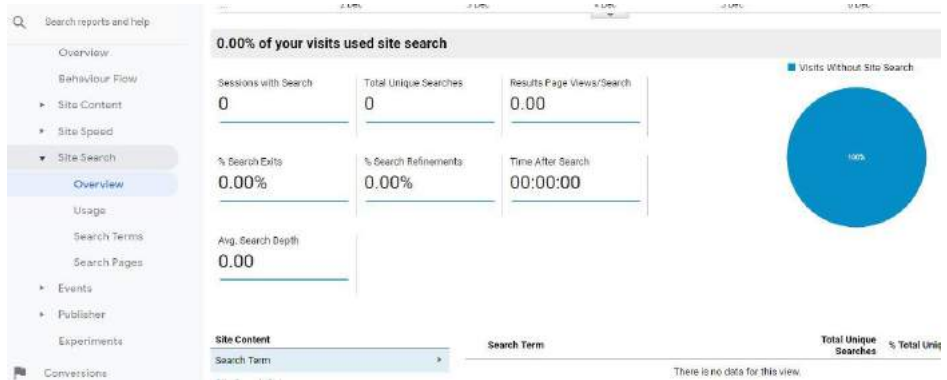

Svetainėje vartotojai gali atlikti ir daugelį kitų veiksmų, tačiau tam, kad galėtume juos analizuoti naudodamiesi "Google Analytics", reikalingi programiniai puslapio kodo pakeitimai. Veiksmai (kitaip – įvykiai) gali būti atsisiuntimų skaičius, judantys objektai, dinaminis turinys ir kt.

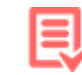

Išanalizuokite pastarųjų 30 dienų bibliotekos svetainės puslapių turinio statistiką.

 $\frac{1}{2}$  ,  $\frac{1}{2}$  ,  $\frac{1$ 

 $\frac{1}{2}$  ,  $\frac{1}{2}$  ,  $\frac{1$ 

#### **"GOOGLE ANALYTICS" TIKSLAI**

Jau aptarėme, o analizuojant "Google Analytics" ataskaitas ir tapo akivaizdu, kad būtina ne tik žinoti duomenų rinkimo tikslą, bet ir ką norime, kad lankytojai atliktų bibliotekos svetainėje.

Biblioteka, siekdama didinti teikiamų elektroninių paslaugų naudojimą, pirmiausia turėtų įvertinti esamą padėtį dar prieš imdamasi kitų skaitmeninės rinkodaros veiksmų.

Analizuodami nustatytus "Google Analytics" tikslus turime pirmiausia atsakyti į klausimą, ko tikimės iš svetainės lankytojų, kokie jų atliekami veiksmai svetainėje turi įtakos bendriesiems bibliotekos rezultatams.

"Google Analytics" yra pagalbinė priemonė, leidžianti išmatuoti sėkmę.

Pagrindiniai duomenys, kurie gali padėti išmatuoti sėkmę, žinoma, priklauso nuo organizacijos tikslų, tačiau tai gali būti ir kontaktų formos užpildymas, atsisiuntimų skaičius, naujienlaiškių prenumeratorių skaičius, paslaugų užsakymas, įsitraukimas į turinį ir kt. Paprastai kalbant, kiekvienas jūsų svetainės tikslas gali tapti "Google Analytics" tikslu.

"Google Analytics" tikslai skiriami į keturis tipus:

- universalaus informacijos šaltinio adreso (URL) nukreipimo (angl. *URL destination*) tikslas – fiksuojama konversija, kai lankytojas apsilanko jūsų nurodytame puslapyje (pavyzdžiui, elektroninės paslaugos užsakymo patvirtinimas);
- laiko, praleisto svetainėje (angl. *duration*), tikslas fiksuojama konversija, kai lankytojas praleidžia daugiau ar mažiau laiko negu jūsų numatyta vertė;
- puslapių peržiūrų per apsilankymą tikslas (angl. *page per visit*) tikslas – fiksuojama konversija, kai lankytojas peržiūri daugiau ar mažiau puslapių negu jūsų numatyta vertė;
- įvykių (angl. *event*) tikslas fiksuojama konversija, kai lankytojas atlieka numatytą įvykį (pavyzdžiui, peržiūrėti vaizdo įrašą).

## Kaip nustatyti "Google Analytics" tikslus?

Administratoriaus nustatymų rodmens dalyje pasirinkite punktą "tikslai" (angl*. goals*) ir spauskite "naujas tikslas" (angl. *new goal).* 

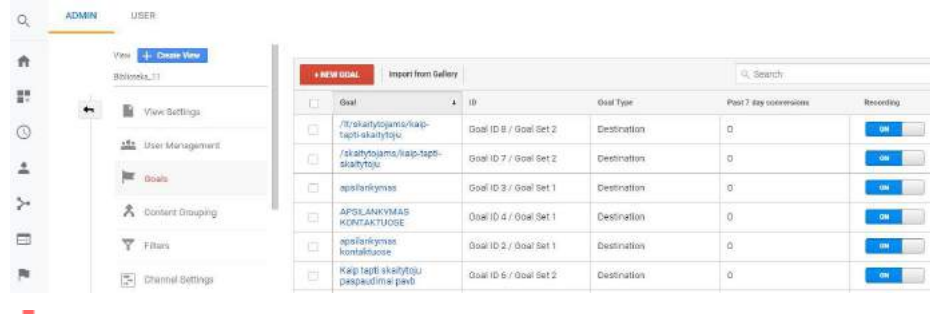

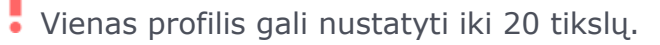

USER

E

"Google Analytics" siūlo keletą šabloninių tikslų, tačiau formuodami savąjį visuomet būsite tikri, kad gausite tuos duomenis, kurių siekiate. Pasirinkite individualų tikslo formavimą (angl. *custom*).

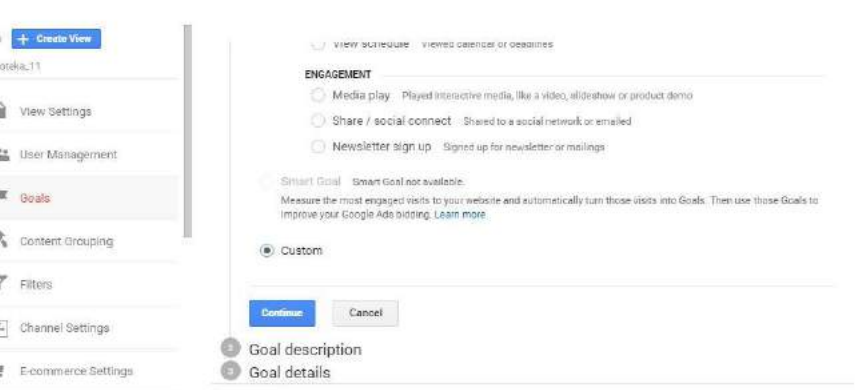

Įveskite tikslo pavadinimą ir pasirinkite jo tipą, pavyzdžiui, elektroninių paslaugų užsakymas, tipas – URL nukreipimas (angl. *destination*).

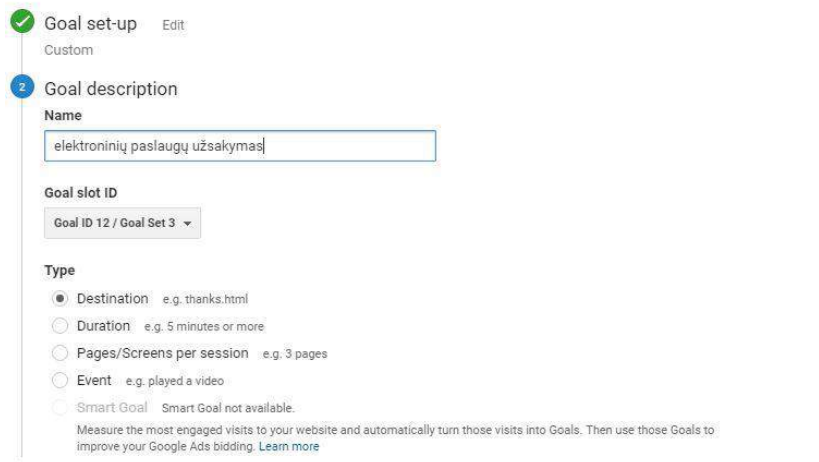

Kitame žingsnyje nurodykite tikslo detales, t. y. tikslo įvykdymo vietą svetainėje, pavyzdžiui, patvirtinti paslaugos užsakymą.

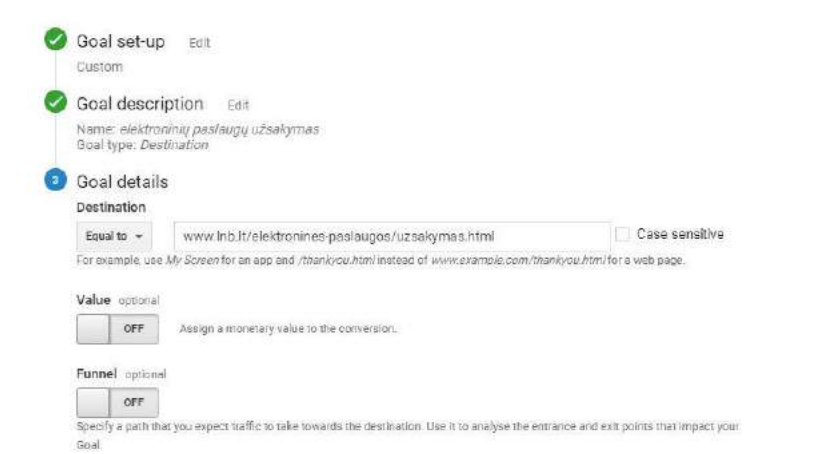

Nurodant konkrečią tikslo įvykdymo vietą labai svarbu pasirinkti, kad reikšmė privalo būti identiška jūsų nurodytai (angl. *equal to*).

Tokiu pačiu principu formuojami ir kiti "Google Analytics" tikslai. Pabandykite kiekvienam tipui nustatyti bibliotekos tikslus.

Jūsų suformuoti "Google Analytics" tikslai ir jų įvykdymas (konversijos) matyti tiek pagrindiniame paskyros lange, tiek konversijų ataskaitose. Kaip žinote, juos galima analizuoti kartu su kitomis dimensijomis, jungiant keletą rodiklių.

## **PAPILDOMI MOKYMOSI IŠTEKLIAI**

"[Google Analytics Academy](https://analytics.google.com/analytics/academy/)" mokymų paketas (anglų kalba), tinkantis tiek pradedantiems, tiek pažengusiems vartotojams.

\_\_\_\_\_\_\_\_\_\_\_\_\_\_\_\_\_\_\_\_\_\_\_\_\_\_\_\_\_\_\_\_\_\_\_\_\_\_\_\_\_\_\_\_\_\_\_\_\_

\_\_\_\_\_\_\_\_\_\_\_\_\_\_\_\_\_\_\_\_\_\_\_\_\_\_\_\_\_\_\_\_\_\_\_\_\_\_\_\_\_\_\_\_\_\_\_\_\_

"[Google Analytics](https://www.youtube.com/googleanalytics)" "Youtube" vaizdo įrašų kanalas (anglų kalba).

"Freeshoplt Youtube" vaizdo įrašas "Lektorius Rokas Golcas – [Svetainės optimizavimas remiantis statistiniais duomenimis](https://www.youtube.com/watch?v=yZ71w0gQbAM)  [Google Analytics"](https://www.youtube.com/watch?v=yZ71w0gQbAM) (lietuvių kalba).

"WP Smackdown Youtube" vaizdo jrašas "How to Setup [Google Analytics & Install on Website \(2017](https://www.youtube.com/watch?v=mXcQ7rVn3ro)–2018)" (anglų kalba).

"[Analytics](https://support.google.com/analytics/answer/1008015?hl=lt)" žinynas – pagalbos centras (lietuvių kalba).

"Digiologist Youtube" vaizdo įrašas "Google Analytics for [Beginners 2018: Detailed Overview"](https://www.youtube.com/watch?v=saHtQCJR8c0) (anglų kalba).

Aurimo Pauliaus Girčio internetinis seminaras "Google [Analytics paskyros sukūrimas ir jos kodo įdiegimas į svetainę"](https://www.verslokursai.lt/mokymas/google-analytics-paskyros-sukurimas-ir-jos-kodo-idiegimas-i-svetaine-413.html), verslokursai.lt (lietuvių kalba, mokamas).

Romualdo Nareiko internetinis seminaras "Google [Analytics",](https://www.verslokursai.lt/mokymas/google-analytics-2119.html) verslokursai.lt (lietuvių kalba, mokamas).

"[Google Digital Garage](https://learndigital.withgoogle.com/digitalgarage)" mokymosi paketas (anglų kalba, lietuviški subtitrai) – "Pradėkite naudoti "Analytics", "Sėkmingai vykdykite veiklą naudodami "Analytics", "Paverskite duomenis įžvalgomis".

 $\_$  , and the set of the set of the set of the set of the set of the set of the set of the set of the set of the set of the set of the set of the set of the set of the set of the set of the set of the set of the set of th

 $\_$  , and the set of the set of the set of the set of the set of the set of the set of the set of the set of the set of the set of the set of the set of the set of the set of the set of the set of the set of the set of th

## **ŽINIŲ PATIKRINIMAS**

Atlikite trumpą šios temos žinių patikrinimą [čia](https://www.classmarker.com/online-test/start/?quiz=f9q5c0cebcfeff21).

# <span id="page-20-0"></span>**SEO – PAIEŠKOS VARIKLIO OPTIMIZAVIMAS**

Ar žinote, kiek jūsų vartotojų apie bibliotekos teikiamas elektronines paslaugas sužinojo naudodamiesi paieškos sistema "Google"?

Išanalizuokite "Google Analytics" paskyros duomenis ir sužinokite, kokia pastarųjų trijų mėnesių lankytojų srauto dalis atėjo iš "Google" paieškos sistemos.

Siekiant, kad jūsų svetainę aplankytų daugiau vartotojų, reikia atsidurti "Google" paieškos sistemos sarašo viršuje. Tam naudojamas SEO.

**SEO** – paieškos variklio optimizavimas.

Paieškos variklis - paieškos sistema kaip "Google", "Bing", "Yahoo" ir kt.

Paieškos variklio optimizavimas (SEO) – tai procesas, leidžiantis optimizuoti interneto svetainę taip, kad "Google" ar kitas paieškos variklis jį galėtų lengviau indeksuoti ir įvertinti aukštu balu pagal svetainėje naudojamus raktažodžius (tai lemia paieškos rezultatų gavimą) ir pateikti vartotojui kaip

atsakymą į jo užklausą. Paprastai kalbant, SEO padeda ieškančiam greičiau gauti kokybišką atsakymą.

SEO nėra priemonė tik pritraukti kuo daugiau žmonių į jūsų svetainę, – ji naudojama pritraukti tiems žmonėms, kuriems jūsų teikiamos paslaugos tikrai aktualios.

SEO nėra tik paieškos variklio optimizavimas, tai priemonė, skirta optimizuoti paiešką žmonėms, naudojantiems paieškos variklius.

### **SEO dalys:**

- techninė programinė dalis (vidinis SEO);
- turinio optimizavimas (vidinis SEO);
- nuorodų tinklo kūrimas (išorinis SEO).

#### **KAIP PRITAIKYTI SEO BIBLIOTEKOS TIKSLAMS?**

\_\_\_\_\_\_\_\_\_\_\_\_\_\_\_\_\_\_\_\_\_\_\_\_\_\_\_\_\_\_\_\_\_\_\_\_\_\_\_\_\_\_\_\_\_\_\_

SEO galima pasitelkti įgyvendinti bet kokiems bibliotekos uždaviniams, kuriais siekiama jayti kaip įmanoma daugiau vartotojų internete.

\_\_\_\_\_\_\_\_\_\_\_\_\_\_\_\_\_\_\_\_\_\_\_\_\_\_\_\_\_\_\_\_\_\_\_\_\_\_\_\_\_\_\_\_\_\_\_\_\_

Atsidurti tarp pirmų paieškos rezultatų – tai didesnė galimybė būti pastebėtiems. Vartotojų dėmesio sulaukia tik pirmo paieškos rezultatų puslapio pozicijos. Labai mažai vartotojų atsiverčia antrą puslapį. Rezultatų matomumas proporcingai mažėja pagal pateikimo tvarką.

#### **Ar SEO yra reikalingas?**

Dauguma vartotojų į svetainę vis dar patenka naudodamiesi paieškos sistemomis, tokiomis kaip "Google". Tačiau šiandien nebeužtenka tiesiog turėti interneto svetainę ir joje aprašyti teikiamas bibliotekos paslaugas, ypač elektronines. Kodėl? Paieškos variklių vartotojai gali jų ir nerasti, jei nesilaikysite SEO principų.

#### **Kodėl SEO yra efektyvu?**

- Didžiausias pasiekiamumas.
- Itin tikslus lankytojų srautas.
- Didelis konversijos (tikslų įvykdymo) potencialas.
- Tiksliai pamatuojama.

Didelė investicijų grąža.

#### **KAIP VEIKIA SEO?**

Kai vartotojas atlieka paiešką pagal tam tikrą raktažodį ar frazę, paieškos sistema "Google" indeksuoja visas interneto svetaines ieškodama geriausio atitikmens. Tam "Google" naudoja robotus, indeksus ir algoritmus. Geriausius paieškos rezultatus "Google" pateikia vartotojui kaip atsakymą į jo užklausą.

\_\_\_\_\_\_\_\_\_\_\_\_\_\_\_\_\_\_\_\_\_\_\_\_\_\_\_\_\_\_\_\_\_\_\_\_\_\_\_\_\_\_\_\_\_\_\_\_\_

\_\_\_\_\_\_\_\_\_\_\_\_\_\_\_\_\_\_\_\_\_\_\_\_\_\_\_\_\_\_\_\_\_\_\_\_\_\_\_\_\_\_\_\_\_\_\_\_\_

Geriausius paieškos rezultatus "Google" rikiuoja pagal naudojamus svetainių raktažodžius, kurie atitinka vartotojo užklausą. Deja, identiškai vartojama frazė nereiškia, kad tai geriausias vartotojui paieškos rezultatas. Vertindama paieškos rezultato vertę, paieškos sistema "Google" analizuoja, kiek interneto svetainė turi nuorodų, kaip joje elgiasi jos vartotojai, kokius veiksmus atlieka, kokie kiti jos naudojami raktažodžiai.

Paieškos sistemų veikimą galima skirti į tris pagrindinius jų uždavinius: turimos informacijos (visos pasiekiamos interneto svetainės) tikrinimas, indeksavimas (informacijos priskyrimas konkrečiai kategorijai) ir reitingavimas (geriausių paieškos rezultatų pateikimas).

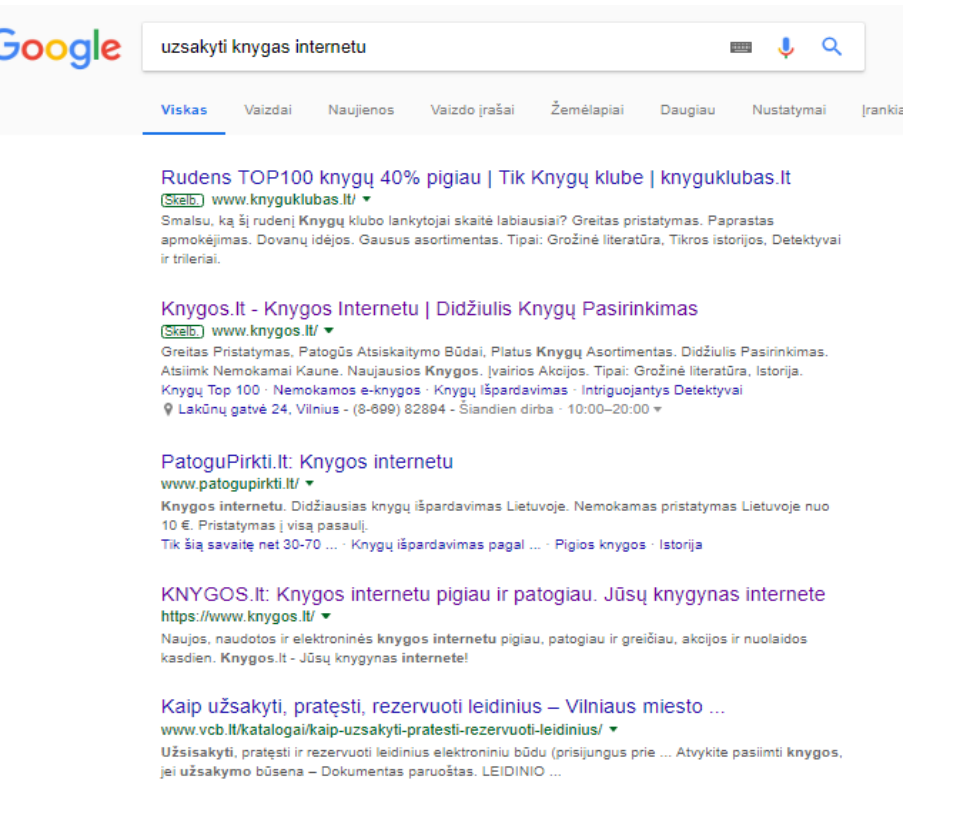

Paieškos serveriai svetainėse nuolatos ieško naujos informacijos, sekdami nuorodas jie tikrina kiekvieną pasiekiamą svetainę.

SEO tikslų siekti sunkiau, jei svetainė nauja.

Paieškos serveriai nepateikia indeksuoti visos svetainėse tikrinamos informacijos. Taigi ne visi paieškos rezultatai priskiriami prie konkrečių kategorijų. Dėl šios priežasties

nereikėtų kopijuoti, pavyzdžiui, elektroninių paslaugų aprašymų nuo kitų bibliotekų.

Dar visai neseniai didžiausią vaidmenį indeksuojant svetainę atliko naudojami raktažodžiai ir nuorodos.

?ol **Išorinės nuorodos** – tai kitose interneto svetainėse naudojamos nuorodos į jūsų svetainę.

Išorinės nuorodos padeda "Google" robotams lengviau surasti jūsų svetainę, atsižvelgiant į tai, kad svetainė, kurioje yra jūsų svetainės nuoroda, jau buvo indeksuota "Google", taip pat išorinės nuorodos rodo jūsų interneto svetainės patikimumą ir kitų vartotojų rekomendacijas. Išorinės nuorodos į jūsų svetainę kitose svetainėse signalizuoja "Google", kad jūsų pateikiamas turinys aktualus vartotojams ir jie dalydamiesi jame esančia informacija jį rekomenduoja kitiems vartotojams.

Kartais jūsų nuoroda gali atsidurti prastai vertinamoje svetainėje. Tada "Google" neigiamai vertina jūsų reitingą.

Patikrinkite, ar "Google" aptinka nuorodų, nukreipiančių į jūsų svetainę iš interneto svetainių, kurios vertinamos neigiamai ir taip mažina jūsų paieškos rezultato rodiklį. Jei tokių nuorodų rasite – pašalinkite ryšį su jomis (angl. *Unlink*). Patikrinti galite [čia](https://www.google.com/webmasters/tools/disavow-links-main?pli=1).

Galvodami apie išorines nuorodas, turėtumėte prisiminti, kad svarbu ne jų kiekybė, o kokybė. Jei jūsų svetainės nuoroda pateikta labai gerai vertinamoje kitoje svetainėje (turinčioje didelį lankytojų srautą, pavyzdžiui, delfi.lt), tai, žinoma, stiprina jūsų SEO strategiją. Šiam tikslui pasiekti reikėtų panaudoti socialinės medijos galimybes.

**Vidinės nuorodos** – tai jūsų svetainėje esančios nuorodos tiek į kitas interneto svetaines, tiek į vidinius svetainės puslapius.

Kaip minėta, reitingui "Google" jūsų svetainėje ješko pateikto paieškos raktažodžio. Kuo daugiau minimas raktažodis svetainėje, tuo labiau tikėtina, kad "Google" jūsų svetainę priskirs būtent prie šio raktažodžio paieškos rezultatų.

Naudodamiesi įvairiais įrankiais, kuriais galima analizuoti raktažodžių naudojimo dažnumą (kuo daugiau konkurentų naudoja tą patį raktažodį, tuo sunkiau atsidurti "Google" paieškos rezultatų sarašo viršuje), žmonės perprato "Google" paieškos rezultatų vertinimą ir pradėjo tuo naudotis – kurti kaip įmanoma daugiau išorinių ir vidinių nuorodų, vartoti raktažodžius tekste, net jei iškreipiama bendra teksto prasmė. Todėl paieškos sistema "Google" nuolatos keičia paieškos algoritmą, siekdama užtikrinti, kad paieškos rezultatai tikrai atitiktų vartotojų poreikius.

Didžiausi pokyčiai, kurie atsirado siekiant pažaboti juodąjį SEO:

• "Google" nuo šiol ieško raktažodžių atitinkamose jūsų turinio vietose – teksto pavadinime ir pirmoje pastraipoje;

• ieškoma raktažodžių sinonimų;

• vertinama išorinių nuorodų kokybė, o ne kiekybė;

• vertinamas interneto svetainės atmetimo rodiklis (angl. *bounce rate*) ir jos pritaikomumas mobiliesiems įrenginiams;

• vertinamas svetainės paleidimo greitis.

SEO reikalauja daug jūsų dėmesio, nes "Google" algoritmas nuolatos atnaujinimas.

Jei svetainė pritaikyta mobiliesiems įrenginiams, tai lems ÷ aukštesnį "Google" reitingą.

Patikrinkite, ar jūsų svetainė pritaikyta mobiliesiems įrenginiams [čia](https://search.google.com/test/mobile-friendly?utm_source=mft&utm_medium=redirect&utm_campaign=mft-redirect).

Patikrinkite svetainės paleidimo greitį [čia](https://developers.google.com/speed/).

#### **TURINYS ARBA SEO TEKSTAS**

Jūsų svetainės tekstuose (naujienų įrašai, paslaugų aprašymai ir t. t.) turėtų būti naudojami raktažodžiai, kurie vartotojams padeda surasti informaciją. Šis turinys turėtų būti strategiškai sukurtas siekiant ne tik patenkinti informacinius skaitytojo poreikius, bet ir tapti lengvai atrandamam "Google".

\_\_\_\_\_\_\_\_\_\_\_\_\_\_\_\_\_\_\_\_\_\_\_\_\_\_\_\_\_\_\_\_\_\_\_\_\_\_\_\_\_\_\_\_\_\_\_\_\_

\_\_\_\_\_\_\_\_\_\_\_\_\_\_\_\_\_\_\_\_\_\_\_\_\_\_\_\_\_\_\_\_\_\_\_\_\_\_\_\_\_\_\_\_\_\_\_\_\_

Naudodami raktažodžius tekste, turėtumėte galvoti apie juos taip, kaip juos supranta vartotojai. Tarkime, tikėtina, kad nedaugelis jų ieškos bibliografinių nuorodų sąrašo sudarymo paslaugos, verčiau – informacijos ar dokumentų. Galvodami apie raktažodžius, galvokite ne tik apie tikslų paslaugos apibūdinimą, o kaip paprastas vartotojas šios paslaugos ieškotų "Google". Apsvarstykite ir kokios temos (raktažodžiai) susijusios su tam tikra elektronine bibliotekos paslauga – taip galėsite sukonkretinti visus savo raktažodžius.

Kiek kartų raktažodis turėtų būti naudojamas tekste, siekiant geriausio rezultato? Jis turėtų užimti tik 1–2 proc. viso teksto.

Raktažodį galima naudoti maždaug kartą per 100–200 žodžių, kitaip "Google" tai laikys juoduoju SEO. Naudodami raktažodžius galvokite apie juos kaip apie pagalbinę priemonę "Google" suprasti, koks turinys pateikiamas šioje svetainėje.

Pasirinktas raktažodis negali neatitikti pagrindinės turinio temos. Planuodami raktažodžius visada turėtumėte galvoti apie jų naudojimo dažnį, konkurencingumą ir temos atitiktį.

Sudarykite konkrečios elektroninės bibliotekos paslaugos raktažodžių rinkinį. Tam pasitelkite [raktažodžių](https://ads.google.com/home/tools/keyword-planner/)  [planavimo įrankį](https://ads.google.com/home/tools/keyword-planner/) ir išanalizuokite, kaip dažnai jie naudojami paieškoms atlikti.

Labai svarbu, kad kiekvienas svetainės puslapis turėtų antraštę, aiškią struktūrą ir pateiktą metainformaciją.

Priklausomai nuo to, kokią turinio valdymo sistemą naudojate, galimi įvairūs įskiepiai, kurie padeda atlikti įvairius SEO nustatymus, taikomus nuotraukoms, ir t. t. Atminkite, kad paieškos sistema "Google", tikrindama informaciją svetainėje ir ją indeksuodama, mato tik programinio kodo eilutes, tad pateikdami nuotraukas svetainėje būtinai nurodykite tikslų, temą apibūdinantį nuotraukos pavadinimą.

Apie SEO būtina galvoti tik iš vartotojo pusės, t. y. kaip jam lengviau pateikti jo paieškos rezultatą. Kad ir kokia būtų jūsų strategija, svarbiausias išlieka tinkamas turinys. Interneto svetainėje pateikiami įrašai ar naujienos turi būti įdomūs,

naudingi ir unikalūs. Taip kuriamas pasitikėjimas ne tik vartotojui, bet ir "Google". Dažniausiai puikus turinys yra unikalus, tai turėtų būti tekstas apie tai, kas niekur kitur neaprašyta.

#### **"Title" parametras**

"Title" parametras yra konkretaus jūsų svetainės puslapio antraštė, kurią vartotojas mato prie paieškos rezultatų. Jį keisti ar nustatyti galima naudojant turinio valdymo sistemos nustatytus ar tiesiogiai programiniame kode.

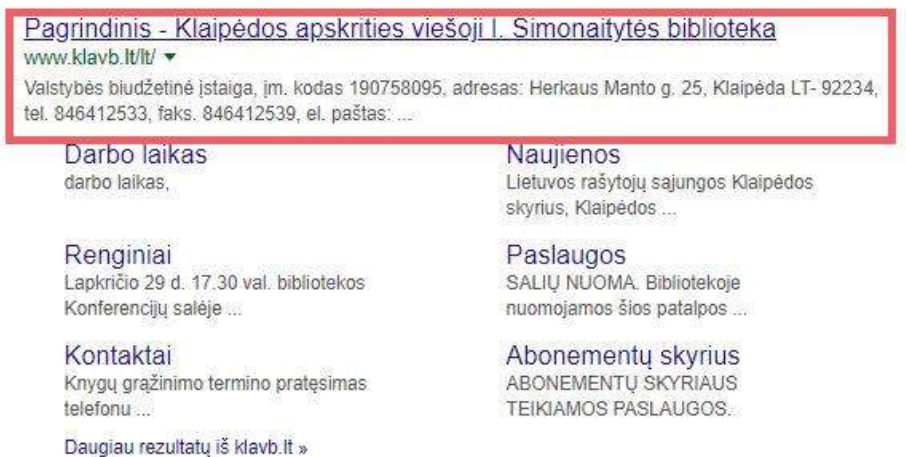

Rekomenduojamos "Title" parametro ilgis yra apie 60 ženklų, įskaitant ir tarpus. Svarbiausias raktažodis turėtų būti arčiau kairės pusės.

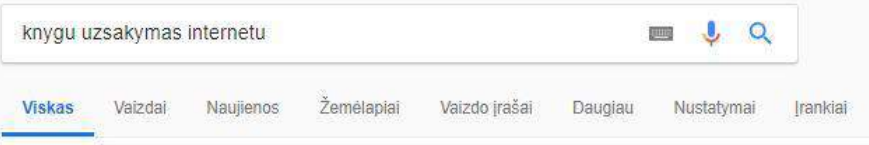

Apie 1 810 000 rezult. (0.41 sek.)

#### Kalėdinių dovanų idėjos | Nuo -25% iki net -70% pigiau | knyguklubas.lt (Skelb.) www.knyguklubas.lt/ v

Prasmingu ir praktiškų dovanų tikrai nesunkiai išsirinksite Knygų klube. Gausus asortimentas. Paprastas apmokėjimas. Greitas pristatymas. Tipai: Grožinė literatūra. Tikros istorijos. Detektyvai ir trileriai Meilės romanai

#### KNYGOS It: Knygos internetu pigiau ir patogiau. Jūsų knygynas internete https://www.knygos.lt/ \*

Naujos, naudotos ir elektroninės knygos internetu pigiau, patogiau ir greičiau, akcijos ir nuolaidos kasdien. Knygos.lt - Jūsu knygynas internete! Knygos internetu pigiau ir ... · Naujos knygos · Greitai pasirodys · Grožinė literatūra

#### Kaip užsakyti, pratesti, rezervuoti leidinius - Vilniaus miesto ... www.vcb.lt/katalogai/kaip-uzsakyti-pratesti-rezervuoti-leidinius/ \*

Ji bus atnaujinta 30 min. nuo Jūsų užsakymo, jei jį pateiksite darbo dienomis nuo 10 iki 18 val. Atvykite pasiimti knygos, jei užsakymo būsena - Dokumentas ...

El. knygų skaityklių užsakymas - www.ibiblioteka.lt https://www.ibiblioteka.lt/libis-portal/el.-knygu-skaitykliu-uzsakymas \* Elektroniniu knygu skaityklių užsakymas. Elektroniniu knygų skaitykle galite užsisakyti LIBIS bibliotekoje, kurioje esate užsiregistraves. Atlikite šiuos veiksmus:.

#### Pagalba - www.ibiblioteka.lt

https://www.ibiblioteka.lt/libis-portal/portal-patron-help >

Elektroniniu knygų (patikimai\* registruotiems vartotojams portale) skaitymas - nemokama ... Daugumoje LIBIS bibliotekų Jūs galite užsakyti knygas internetu.

PatoguPirkti.lt: Knygos internetu www.patogupirkti.lt/ -Knygos internetu. Didžiausias knygų išpardavimas Lietuvoje. Nemokamas pristatymas Lietuvoje nuo 10 €. Pristatymas į visą pasaulį.

Numatyta antraštė turėtų sietis su metainformacijos aprašu ir puslapio turiniu. Labai rekomenduojama "Title" parametre naudoti raktažodžius.

#### **Metainformacijos aprašas**

Metainformacijos aprašas toks pat svarbus kaip ir antraštė. Jis tiesiogiai ir netiesiogiai lemia jūsų poziciją tarp paieškos rezultatų. Metainformacijos aprašas turi būti susijęs su antrašte (angl. *title*) ir puslapio turiniu. Rekomenduojamas simbolių skaičius (įskaitant tarpus) – 300 vnt.

Tiek metainformacijos aprašas, tiek antraštė vartotojams matomi ir tada, kai dalijatės nuoroda socialiniuose tinkluose. Svarbu, kad šie dėmenys būtų gerai apgalvoti ir padėtų siekti ne tik SEO tikslų, bet ir kurtų jūsų bibliotekos įvaizdį.

\_\_\_\_\_\_\_\_\_\_\_\_\_\_\_\_\_\_\_\_\_\_\_\_\_\_\_\_\_\_\_\_\_\_\_\_\_\_\_\_\_\_\_\_\_\_\_\_\_

\_\_\_\_\_\_\_\_\_\_\_\_\_\_\_\_\_\_\_\_\_\_\_\_\_\_\_\_\_\_\_\_\_\_\_\_\_\_\_\_\_\_\_\_\_\_\_\_\_

### **KAIP PAMATUOTI SEO SĖKMĘ?**

Jei patekote tarp pirmųjų "Google" paieškos rezultatų, tai dar negarantuoja jums sėkmės. SEO rezultatai turi būti nuolatos matuojami ir atitikti jūsų iškeltą tikslą. Tarkim, jūsų svetainė pritraukia daugiau lankytojų, tačiau jie teikiamomis elektroninėmis paslaugomis nesinaudoja. Taip gali atsitikti dėl to, kad, pavyzdžiui, žmonės, ieškantys, kaip užsisakyti knygas internetu, nori jas įsigyti, o ne pasiskolinti. Siekiant to išvengti, reikėtų keisti raktažodžių strategiją.

#### **Kaip pagerinti SEO rezultatus?**

- Naudokite "Google Analytics" ir nuolatos stebėkite lankytojų srautą, konversijas (iškeltų tikslų vykdymą, pavyzdžiui, elektroninių paslaugų užsakymą, įvykdymą).
- Nebandykite apgauti "Google", nes taip tik pakenksite patys sau.
- Teikite tik kokybišką ir unikalų turinį.
- Sudarykite ir nuolatos atnaujinkite savo raktažodžių strategiją, vartokite sinonimus.
- Tekstuose naudokite aiškią struktūrą.

Nuolatos tikrinkite rezultatus ir pakeiskite strategiją, jei matote, kad ji neefektyvi (pavyzdžiui, jūsų raktažodis nėra ieškomas ir t. t.). Nepamirškite pasikalbėti su savo vartotojais, kokios informacijos jiems trūksta ieškant elektroninių bibliotekos paslaugų internete.

\_\_\_\_\_\_\_\_\_\_\_\_\_\_\_\_\_\_\_\_\_\_\_\_\_\_\_\_\_\_\_\_\_\_\_\_\_\_\_\_\_\_\_\_\_\_\_\_\_

**\_\_\_\_\_\_\_\_\_\_\_\_\_\_\_\_\_\_\_\_\_\_\_\_\_\_\_\_\_\_\_\_\_\_\_\_\_\_\_\_\_\_\_\_**

## **SEM – PAIEŠKOS VARIKLIO RINKODARA**

Iš pateiktos informacijos sužinojote, kaip nemokamai atsidurti tarp pirmųjų "Google" paieškos rezultatų. SEO yra ilgas procesas, reikalaujantis nuolatinės stebėsenos ir priežiūros, tačiau natūrali paieška yra tik vienas iš būdų atsidurti paieškos rezultatų viršuje. Pasitelkę mokamą paiešką būsite garantuoti,

kad gausite norimą rezultatą, tačiau už jį reikės mokėti. Tam pasiekti naudojamas SEM.

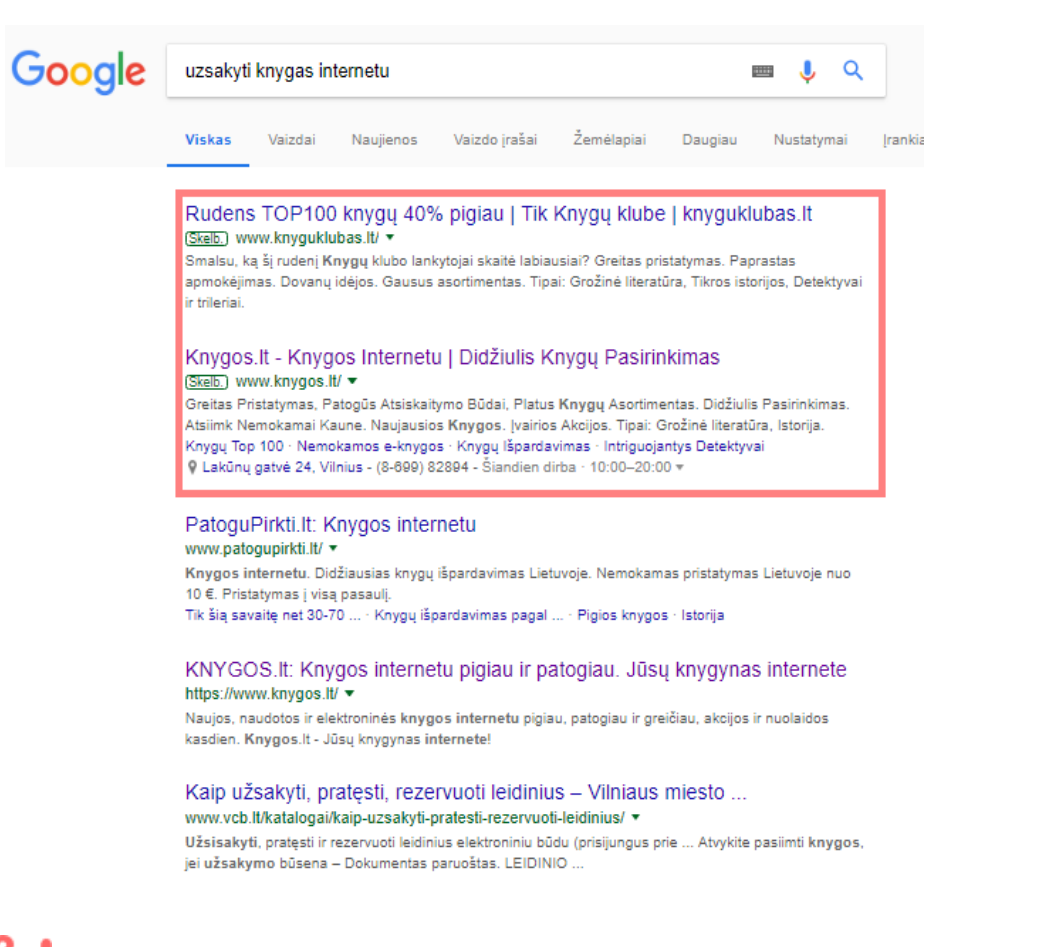

# **SEM** – paieškos variklio rinkodara.

Pirmieji, t. y. 1-2 vietas užimantys "Google" paieškos rezultatai yra apmokėti reklamos skelbimai. Jų išvaizda kone identiška natūraliems paieškos rezultatams, išsiskiria tik prierašu

"skelb.". Nors už šiuos rezultatus sumokėta, jie kaip ir natūralūs turi atitikti visas "Google" sąlygas.

Nesusiję su vartotojo užklausa reklamos skelbimai nebus pateikti prie paieškos rezultatų.

Reklamos skelbimais dažniausiai siekiama greitai ir efektyviai spręsti problemą, kurią vartotojas pateikia kaip užklausą. Kitaip toks reklamos būdas nebus efektyvus, nes vartotojas turėdamas laiko gali peržiūrėti nemažai paieškos rezultatų.

#### **Kaip veikia SEM?**

Kiekvieną kartą vartotojui pateikus užklausą, reklamos užsakovai konkuruoja dėl skelbimų parodymo. Tai reiškia, jei jie visi reklamuoja tą patį raktažodį, kurio skelbimas bus parodytas, lemia didžiausia jų pasiūlyta kaina ir kokybė. Reklamos užsakovas už skelbimą moka tik tada, jei vartotojas ją paspaudžia. Taip jis gali būti visiškai tikras, kad jo skelbimas sudomino vartotoją.

#### **"GOOGLE SEARCH CONSOLE"**

Naudodamiesi įrankiu "Google Search Console" galite gauti naudingos informacijos, kaip jūsų svetaine vertina "Google".

\_\_\_\_\_\_\_\_\_\_\_\_\_\_\_\_\_\_\_\_\_\_\_\_\_\_\_\_\_\_\_\_\_\_\_\_\_\_\_\_\_\_\_\_\_\_\_\_\_

 $\mathcal{L}_\text{max}$  , and the contract of the contract of the contract of the contract of the contract of the contract of the contract of the contract of the contract of the contract of the contract of the contract of the contr

Išbandykite "[Google Search Console](https://search.google.com/search-console/welcome)" ir prie jo prisijunkite prieš tai patvirtinę savo nuosavybės teisę į bibliotekos svetainę.

Prisijungę prie "Google Search Console" išbandykite paieškos analizės ataskaitą. Joje rasite duomenis, prie kokių paieškos raktažodžių vartotojams pateikiama jūsų svetainė kaip paieškos užklausos rezultatas. Matysite, kurie svetainės puslapiai nesulaukia vartotojų paspaudimų. Pabandykite pakeisti naudojamus raktažodžius ir taip padaryti svetainę matomesnę.

\_\_\_\_\_\_\_\_\_\_\_\_\_\_\_\_\_\_\_\_\_\_\_\_\_\_\_\_\_\_\_\_\_\_\_\_\_\_\_\_\_\_\_\_\_\_\_\_\_

 $\_$  , and the set of the set of the set of the set of the set of the set of the set of the set of the set of the set of the set of the set of the set of the set of the set of the set of the set of the set of the set of th

### **PAPILDOMI MOKYMOSI IŠTEKLIAI**

"[Google Digital Garage](https://learndigital.withgoogle.com/digitalgarage)" mokymosi paketas (anglų kalba, lietuviški subtitrai) – "Pradėkite naudoti paiešką", "Tapkite randami per paiešką", "Padarykite paiešką veiksmingą*",* 

"Būkite pastebimi per paieškos skelbimus", "Patobulinkite paieškos kampanijas".

WEBseminarai.lt vaizdo įrašas *["Vladas Sapranavičius –](https://www.youtube.com/watch?v=le1f1aeUbDI) "Išorinis SEO – [ką būtina žinoti?"](https://www.youtube.com/watch?v=le1f1aeUbDI)* (lietuvių kalba)

"[Ahrefs TV](https://www.youtube.com/channel/UCWquNQV8Y0_defMKnGKrFOQ/featured)" "Youtube" kanalas, kuriame gausu tiek pradedantiems, tiek pažengusiems SEO specialistams svarbios informacijos (anglų kalba).

Floridos bibliotekos internetinis seminaras *["Paieškos](https://floridalibrarywebinars.org/libraries-strive-to-make-their-content-findable-and-available-to-its-users-so-it-seems-natural-that-libraries-embrace-search-engine-optimization-seo-strategies-to-improve-the-ability-of-web-searche-on/)  [variklių optimizavimo strategijos bibliotekai"](https://floridalibrarywebinars.org/libraries-strive-to-make-their-content-findable-and-available-to-its-users-so-it-seems-natural-that-libraries-embrace-search-engine-optimization-seo-strategies-to-improve-the-ability-of-web-searche-on/)* (anglų kalba).

Google *["Paieškos variklio optimizavimo –](https://support.google.com/webmasters/answer/7451184?hl=en) SEO gidas pr[adedančiajam"](https://support.google.com/webmasters/answer/7451184?hl=en)*, 2010 m. (anglų kalba).

Google "Paieškos sistemos optimizavimo pradedančiųjų [vadovas"](https://static.googleusercontent.com/media/www.google.lt/en/lt/intl/lt/webmasters/docs/search-engine-optimization-starter-guide-lt.pdf) 2008 m. (lietuvių kalba).

 $\_$  , and the set of the set of the set of the set of the set of the set of the set of the set of the set of the set of the set of the set of the set of the set of the set of the set of the set of the set of the set of th

 $\_$  , and the set of the set of the set of the set of the set of the set of the set of the set of the set of the set of the set of the set of the set of the set of the set of the set of the set of the set of the set of th

## **ŽINIŲ PATIKRINIMAS**

Atlikite trumpą šios temos žinių patikrinimą [čia](https://www.classmarker.com/online-test/start/?quiz=vkd5bfab3165c8f8).

## <span id="page-29-0"></span>**SOCIALINIŲ TINKLŲ RINKODARA: "FACEBOOK"**

"Facebook" – vis dar populiariausias socialinis tinklas mūsų šalyje. Ar pažįstate žmonių, kurie juo nesinaudoja? Tikriausiai sutiksite, kad tokių tėra tik vienetai. Tačiau šiandien "Facebook" nebėra socialinis tinklas tik tarpasmeniniam bendravimui. Nors jaunoji karta mieliau renkasi kitus socialinius tinklus, "Facebook" nesiruošia trauktis iš pirmos vietos nuolatos plėsdamas savo įrankių ir programų pasiūlą.

**"Facebook"** – socialinis tinklas, šiandien viena pagrindinių juridinių asmenų viešos komunikacijos priemonių, kuria pasiekiama itin didelė esamų ar potencialių klientų auditorija.

"Facebook" yra pranašesnis už kitus komunikacijos kanalus ne tik dėl didelės auditorijos, bet ir dėl to, kad čia su vartotojais bendrauti galite tiesiogiai, kitaip tariant, čia ir dabar.

Labai svarbu įsidėmėti, kad viešai komunikuodami socialiniuose tinkluose kuriate įvaizdį.

 $\frac{1}{2}$  Šiuo metu "Facebooko" paskyra turi apie 1,6 mln. Lietuvos gyventojų.

To paties iš jūsų viliasi ir jūsų paskyros sekėjai. "Facebook" yra greitos komunikacijos tinklas, tad žmonės tikisi gauti greitą informaciją, atsaką ir reakciją.

Kaip ir naudojantis bet kuria kita komunikacijos priemone, "Facebook" komunikacija turi turėti aiškią strategiją, t. y. jos tikslai turi sutapti su bibliotekos strateginiais tikslais, atitikti vartotojų poreikius, taigi tinkle skelbiama informacija jiems turi būti įdomi ir aktuali.

Pagalvokite ir aprašykite, kokie jūsų komunikacijos tikslai socialiniame tinkle "Facebook". Jei jūsų biblioteka šiuo metu neturi "Facebooko" paskyros, pagalvokite, kokia ji galėtų būti.

Komunikacija "Facebooke" gali vykti tarp visų jame užsiregistravusių žmonių skelbiant žinutes, komentarus po nuotraukomis, apie renginius ar viešai pateikiant kitą informaciją, privačiose ir atvirose grupėse, per tiesiogines vaizdo transliacijas ir t. t. Kaip minėta, "Facebook" vis plečia

siūlomų įrankių galimybes, todėl siekiant išlaikyti savo komunikaciją efektyvią reikia būti pasirengus nuolat keistis.

\_\_\_\_\_\_\_\_\_\_\_\_\_\_\_\_\_\_\_\_\_\_\_\_\_\_\_\_\_\_\_\_\_\_\_\_\_\_\_\_\_\_\_\_\_\_\_\_\_

**\_\_\_\_\_\_\_\_\_\_\_\_\_\_\_\_\_\_\_\_\_\_\_\_\_\_\_\_\_\_\_\_\_\_\_\_\_\_\_\_\_\_\_\_**

#### **BIBLIOTEKOS PASKYRA**

Bibliotekos paskyra, arba kitaip – gerbėjų puslapis, atrodo beveik identiškai kaip ir visų "Facebooko" vartotojų paskyros, tik joje pateikiama daugiau funkcijų (atsiliepimai, informacija apie renginius, istorija ir kt.).

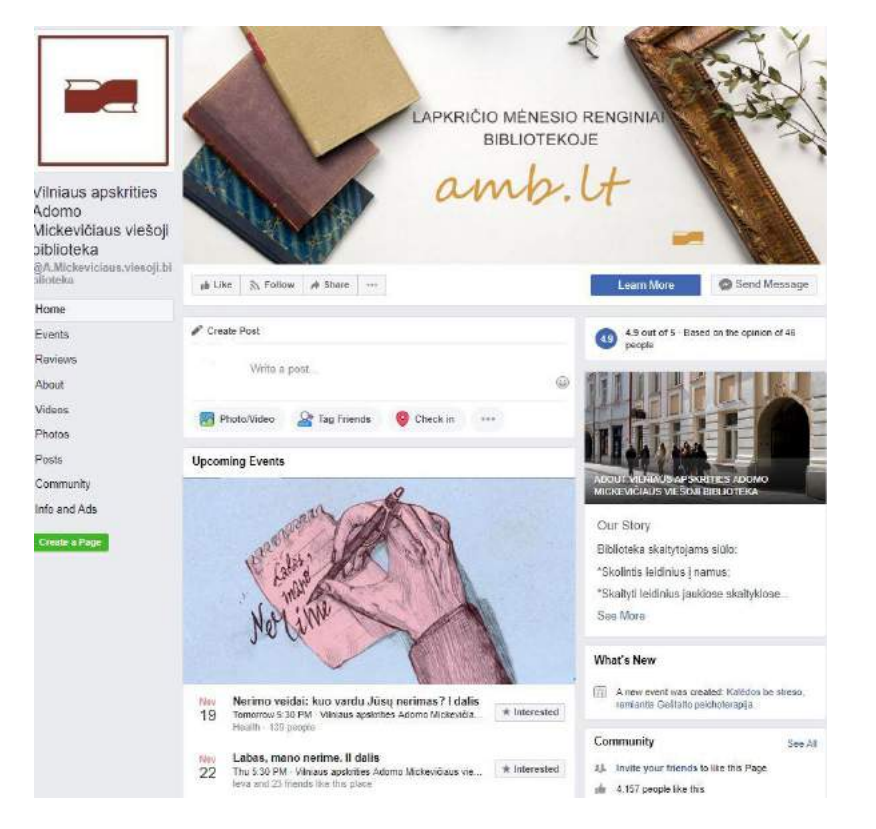

Gerbėjų puslapio išvaizda beveik identiška kaip ir asmeninės paskyros būtent todėl, kad "Facebook" yra tarpasmeninis socialinis tinklas. Biblioteka ar bet kokia kita organizacija prilyginama asmeniui.

Puslapio išvaizdą sudaro profilio nuotrauka ir užsklanda (angl. *cover*). Profilio nuotraukai dažniausiai pasirenkamas organizacijos logotipas, o užsklandai – svarbiausia informacija ar kitokia vaizdinė medžiaga (gali būti ir vaizdo įrašas), apibūdinanti organizaciją.

Profilio naujienų sraute pateikiami visi organizacijos įrašai. Dažniausiai ji skelbia nuotraukas, vaizdo įrašus, renginių informaciją.

Viena svarbiausių "Facebooko" funkcijų bibliotekoms - renginių viešinimas. Šią informaciją tinkle skelbti lengva dėl didelės auditorijos, be to, daugelis žmonių, leidžiančių laisvalaikį "Facebooke", mielai registruojasi į renginius.

Registruotis į renginį "Facebooko" tinkle labai paprasta. Vartotojas į jį gali pakviesti ir draugus, gauti priminimus apie būsimą įvykį. Labai svarbu kuriamą renginį išsamiai aprašyti, pateikti aiškią jį apibūdinančią nuotrauką ir trumpą pavadinimą.

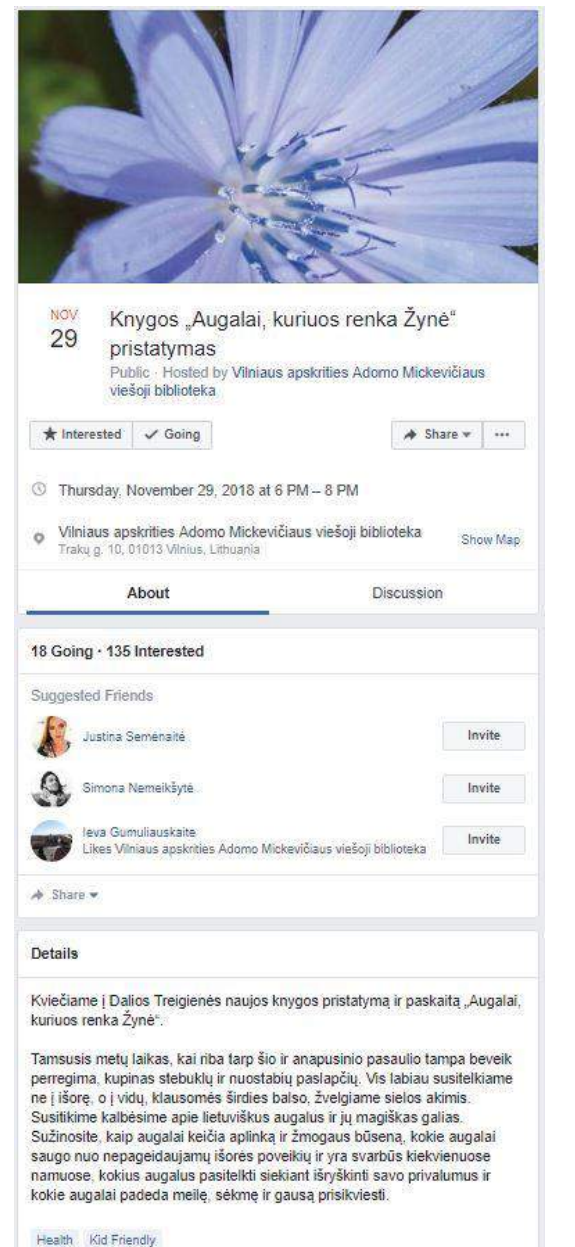

Ir organizacijos, ir atskiri asmenys gali naudoti naujausią "Facebooko" funkciją – tiesiogines transliacijas. Bibliotekoms tai suteikia galimybę būti dar arčiau vartotojų. Puikiai tinka diskutuoti apie naujienas, atsakyti į klausimus, gyvai stebėti renginius ir kitoms bibliotekos veikloms.

**Atminkite, kad "Facebooko" vartotojai naujienų sraute** nepraleidžia daug laiko, tad jiems matoma informacija turi juos sudominti.

## **Kaip efektyviai panaudoti tiesioginės transliacijos funkciją?**

- Apie būsimą tiesioginę transliaciją sekėjus informuokite iš anksto.
- Isitikinkite, kad turite gerą interneto ryšį.
- Sukurkite tiesioginės transliacijos aprašymą dar prieš ją pradėdami.
- Tiesioginė transliacija turėtų būti ne trumpesnė nei 10 min.
- Būkite pasiruošę iškart atsakyti į klausimus, užduotus per tiesioginę transliaciją.
- Pakvieskite žiūrovus užsiprenumeruoti kitas būsimas transliacijas.
- Aiškiai užbaikite transliaciją.

Nors komunikacijos "Facebooko" tinkle tikslai turi sutapti su organizacijos tikslais ir vartotojų poreikiais, ją reikia pritaikyti

ir "Facebooko" algoritmui bei išlaikyti asmeninės komunikacijos pojūtį, mat būtent todėl šis socialinis tinklas ir tapo toks populiarus.

Nuolatos atnaujinamas algoritmas lemia, kiek sekėjų pamatys jūsų žinutę. Pavyzdžiui, tiesioginė transliacija naujienų sraute bus parodyta daugiau kartų nei tekstinė informacija ar netgi nuotrauka. Būtent todėl būtina nuolatos stebėti "Facebooko" komunikacijos tendencijas, tačiau taip pat reikia turėti omenyje ir tai, kad pasirinkta komunikacijos priemonė turi būti kuo labiau personalizuota. Tai reiškia, kad komunikuodama įstaiga ar organizacija turi susitapatinti su asmeniu.

Kiek kartų jūsų įrašas bus parodytas naujienų sraute (angl. *News feed*), priklauso ir nuo ryšio su autoriumi, draugų nuomonės ir kiek laiko praėjo nuo paskelbimo. Pavyzdžiui, įprasta manyti, kad įrašas, surinkęs daugiausia paspaudimų "patinka" (angl. *like*), garantuoja sėkmę ir didesnį matomumą, tačiau iš tiesų – ne. "Facebook" įrašą rodo dažniau, kai aptinka jį kaip unikalų ir įdomų. Tai reiškia, jei daugelis žmonių praleidžia prie jo daug laiko, diskutuoja, rašo ilgus komentarus, įsitraukia asmens draugai, tai padeda "Facebookui" suprasti, jog šis turinys gali būti įdomus ir daugiau vartotojų.

#### **KOMUNIKACIJOS TIKSLAI**

Kaip ir apie ką biblioteka turėtų komunikuoti socialiniame tinkle "Facebook"? Būtina prisiminti, kad jūsų komunikacija turi būti nuosekli. Bet koks jūsų iškeltas tikslas gali būti pasiektas ir bus palaikomas tik ilgalaikėje perspektyvoje.

\_\_\_\_\_\_\_\_\_\_\_\_\_\_\_\_\_\_\_\_\_\_\_\_\_\_\_\_\_\_\_\_\_\_\_\_\_\_\_\_\_\_\_\_\_\_\_\_

\_\_\_\_\_\_\_\_\_\_\_\_\_\_\_\_\_\_\_\_\_\_\_\_\_\_\_\_\_\_\_\_\_\_\_\_\_\_\_\_\_\_\_\_\_\_\_\_

 $\bullet$  Jei esate socialiniame tinkle "Facebook" – turite būti aktyvūs.

Pagrindinis komunikacijos tikslas, tikėtina, turėtų būti ir bendrasis bibliotekos kaip institucijos tikslas – tenkinti informacinius vartotojų poreikius. Taigi, naudojantis "Facebooku", esamiems ir potencialiems sekėjams reikėtų skelbti apie teikiamas bibliotekos paslaugas, organizuojamus renginius, edukacinius renginius, teikti aktualią jiems informaciją, kurti institucijos įvaizdį, atsakyti į pateiktas užklausas.

Komunikacija siekiama patenkinti klientų poreikį, suteikti jiems žinių apie atliekamą funkciją, tačiau kartu kurti įmonės įvaizdį, atsižvelgiant į "Facebooko" komunikacijos specifiką.

"Facebook" skirtas asmenims bendrauti. Siekdami savo tikslų niekada nepamirškite, kad būtina kviesti vartotojus bendrauti, diskutuoti ir dėstyti mintis.

Puikus valstybės imonės "Regitra" komunikacijos "Facebooke" pavyzdys:

 $150$ 

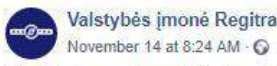

Ruošiesi egzaminams? Norime, kad jie praeitu kuo sklandžiau, todėl dalinamés patarimais, kuriuos paruošėme su "Regitros" egzaminuotojais: http://bit.lv/2QiHe5Q

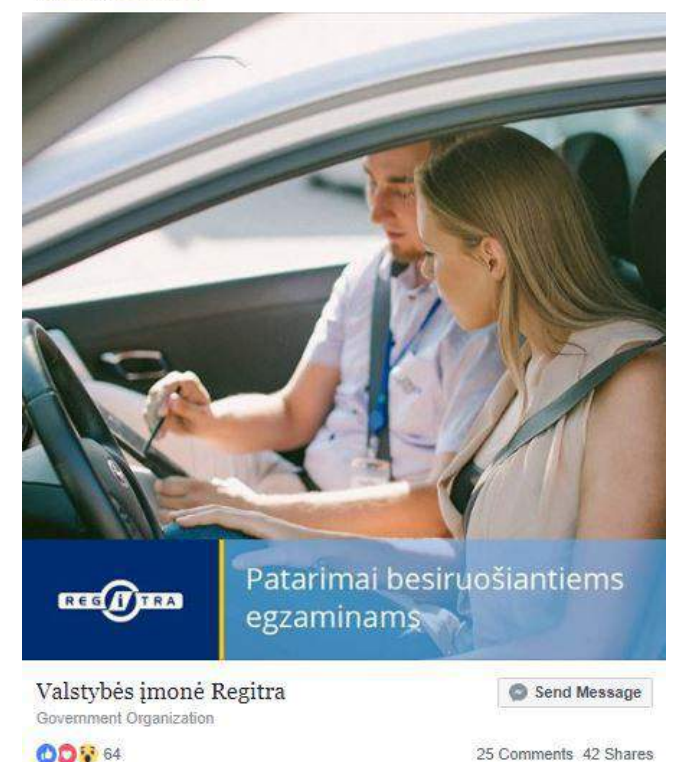

## **PRIEMONĖS**

Jau trumpai aptarėme, kokiomis komunikacijos priemonėmis geriausia siekti savo tikslu socialiniame tinkle "Facebook", tačiau paanalizuokime tai praktiškai.

\_\_\_\_\_\_\_\_\_\_\_\_\_\_\_\_\_\_\_\_\_\_\_\_\_\_\_\_\_\_\_\_\_\_\_\_\_\_\_\_\_\_\_\_\_\_\_\_

\_\_\_\_\_\_\_\_\_\_\_\_\_\_\_\_\_\_\_\_\_\_\_\_\_\_\_\_\_\_\_\_\_\_\_\_\_\_\_\_\_\_\_\_\_\_\_\_

Minėtiems komunikacijos tikslams sugalvokite po komunikacijos priemonę. Pavyzdžiui, kaip komunikuoti apie elektronines paslaugas "Facebooke"?

Komunikuodami apie paslaugas siekiame ne tik supažindinti potencialus vartotojus, tačiau ir priminti apie jas esamiems ar tiesiog suteikti daugiau praktinių žinių. Pavyzdžiui, kokioje situacijoje teikiama elektroninė bibliotekos paslauga galėtų padėti vartotojui? Siekiant suasmeninti informaciją galima pateikti realų vartotojo pavyzdį, kaip jis naudojosi elektronine paslauga ir kokia vertė jam buvo sukurta. Galima atlikti analizę ir jos išvadas pateikti kaip patarimus vartotojams.

Žinome, kad socialinis tinklas "Facebook" skirtas bendrauti, tad labai svarbu nepamiršti, kad komunikuodama biblioteka turi tai daryti kaip ir kitas žmogus. Taigi reikia kalbėti plačiajai auditorijai suprantama kalba (vengti bibliotekinių terminų), informaciją pateikti žaismingai (prisiminti, kad dauguma vartotojų šiame socialiniame tinkle leidžia laisvalaikį), kalbėti organizacijos darbuotojų lūpomis (taip suteikiama personalizuotumo).

"Facebooko" komunikacija turėtų būti paremta kokybe, o ne kiekybe. Neapkraukite vartotojų dažnais įrašais – tai juos erzina. Jei komunikuojate apie teikiamas paslaugas, tokių įrašų turėtumėte skelbti ne daugiau nei 1 per dieną. Optimaliausia publikuoti 3–4 įrašus per savaitę, arba 12 per mėnesį.

Komunikacija siekiama vykdyti pagrindinį organizacijos tikslą – patenkinti vartotojų informacinius poreikius, kuriant įstaigos įvaizdį suteikti asmeniškumo jausmą ir taip supažindinti su personalu.

Puikus Lietuvos nacionalinės Martyno Mažvydo bibliotekos komunikacijos "Facebooko" tinkle pavyzdys:

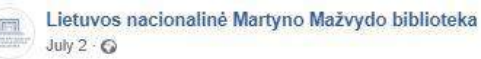

Susipažinkite su rubrikos. Bibliotekininkas renkasi" naujomis rekomendaciiomis literatūros gurmanams!

Meile reikia patirti, o ne apie la skaityti", -- linksmai šypsodamasi teigia Nacionalinės bibliotekos Paslaugu departamento Vartotoju aptarnavimo skyriaus vyriausioji bibliotekininkė Dovilė Ivanovienė isileisdama i savo skaitymo patirčių laboratorija. Kviečiame patirti drauge: http://bit.lv/2lJbmTw

Visos rubrikos rekomendacijos http://bit.ly/2HSxBrl

#BibliotekininkasRenkasi #Skaitymas

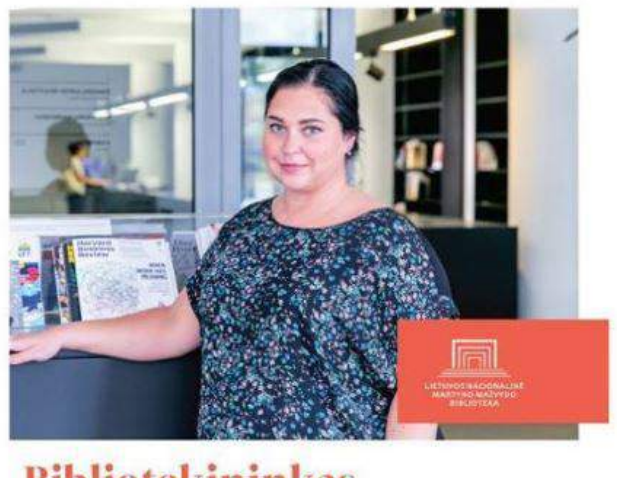

## **Bibliotekininkas** renkasi

#### **OD** Ineta Krauls-Ward and 44 others 1 Comment 5 Shares

#### **Kokias priemones naudoti komunikacijai?**

Išgryninus savo komunikacijos tikslus, priemones jiems lengviau ir efektyviau pasiekti reikėtų pasirinkti pirmiausia atsižvelgiant į pačius tikslus.

 $\boxed{\bullet \bullet \bullet}$ 

- Komunikuodami apie paslaugas naudokite nuotraukas ar vaizdo įrašus, kuriuose užfiksuotas realus jų naudojimas. Aprašykite jas lengvai ir suprantamai, pasitelkite infografikus.
- Personalizuokite jas, papasakokite vartotojo istoriją apie konkrečią paslaugą, pasitelkite tam minėtas priemones.
- Patarkite vartotojams, kaip jomis naudotis vaizdo įraše ar nuotraukose, trumpame istorijų įraše (angl. *stories*) pristatykite vartotojams naujas funkcijas. Sukurkite privačią grupę diskusijai apie konkrečią paslaugą, nuosekliai ją administruokite.
- Informuodami sekėjus apie organizuojamus renginius, pristatykite būsimą temą pasitelkdami tinkamą mediją (pavyzdžiui, organizuodami renginį apie naudojimąsi bibliotekos elektroninėmis paslaugomis panaudokite jas pristatantį vaizdo įrašą), pristatykite lektorių, jei turite nuotraukų iš ankstesnių renginių, paskelbkite jas, nepamirškite priminti vartotojams apie būsimą renginį, aktyviai kvieskite dalyvauti. Surenkite tiesioginę transliaciją (apie ją praneškite iš anksto) ar pateikite nuotraukų iš vietos. Po renginio pasidalykite jame buvusių vartotojų istorijomis, užfiksuotomis akimirkomis.
- Įvaizdžiui kurti skelbkite personalo istorijas apie bibliotekos gyvenimą, supažindinkite vartotojus su

bibliotekos patalpomis ir inventoriumi. Dalykitės personalizuotomis vartotojų istorijomis, stenkitės fiksuoti akimirkas iš bibliotekos gyvenimo ir vaizdžiai jas pateikti.

- Šviesdami vartotojus ir tenkindami jų informacinius poreikius dalykitės idėjomis, praktiniais patarimais iš organizuotų renginių, paskaitų. Vizualiai informuokite juos apie naujai gautą bibliotekos fondą, skaitomiausias knygas ir kt., pasinaudokite galimybe rengti tiesiogines transliacijas per skaitymus, susitikimus su autoriais ir t.t. Skelbkite bendruomenei aktualią informaciją, apie įvairius su jais susijusius pokyčius, rodykite savo kompetenciją informacijos lauke. Pasitelkę visas išvardytas komunikacijos priemones stenkitės būti atvira, kupina žinių organizacija, kurioje kiekvienas yra laukiamas ir gali gauti jam reikalingos naudos.
- Kurdami įrašus naudokite emociukus (angl. *Emoji*) jie puikiai iliustruoja emociją, o vartotojai yra linkę įsitraukti į tokį turinį.

Komunikacijos sėkmė "Facebooko" tinkle priklauso ne tik nuo pasirinktų priemonių. Tačiau visuomet turėtumėte stengtis išlikti originalūs, pasižymėti vientisa komunikacija (tonas, įvaizdis ir kt. – privalo būti nuoseklūs), pateikiama informacija turi būti vertinga jūsų gerbėjams, pasirinkta vaizdinė medžiaga – kokybiška, o komunikacijos žinutė – trumpa ir aiški.

Kad ir kokia priemonė pasirinkta "Facebooko" komunikacijai, reaguoti būtina greitai.

Išbandykite emociukus [čia.](https://emojipedia.org/) Kopijuokite juos į savo "Facebooko" įrašus.

\_\_\_\_\_\_\_\_\_\_\_\_\_\_\_\_\_\_\_\_\_\_\_\_\_\_\_\_\_\_\_\_\_\_\_\_\_\_\_\_\_\_\_\_\_\_\_\_

 $\_$  , and the set of the set of the set of the set of the set of the set of the set of the set of the set of the set of the set of the set of the set of the set of the set of the set of the set of the set of the set of th

#### **AUDITORIJOS PROFILIS**

Jūsų "Facebooko" profilio sekėjai, tikėtina, yra ir jūsų vartotojai, nes būtent šiems žmonėms jūsų paslaugos yra aktualios, naudodamiesi jomis jie iš esmės jau su jumis bendrauja.

Akivaizdu, kad "Facebooko" auditorija labai įvairi. Kalbant apie jau esamų sekėjų auditoriją – jau žinome, kad juos visus vienija domėjimasis bibliotekos teikiamomis paslaugomis. Tačiau bibliotekos paslaugų vartotojai labai skirtingi.

## **Kaip komunikuoti, siekiant patenkinti esamų sekėjų poreikius ir pritraukti naujų?**

Būtina išskirti keletą asmenybių tipų ir komunikaciją taikyti įsivaizduojant realius žmones.

Atminkite, kad komunikuodami socialiniame tinkle "Facebook" turite kreiptis į vieną asmenį, nesistenkite visiems patikti. Skirtingi įrašai – skirtingoms vartotojų auditorijoms.

Išsamiai aprašykite 5 asmenis, kurie geriausiai reprezentuoja jūsų bibliotekos vartotojus. Išgalvokite jiems vardus, prisekite nuotraukas, aprašykite jų profesiją, kokias problemas sprendžia bibliotekoje ar kitaip, kokiomis paslaugomis naudojasi. Nurodykite jų demografinius duomenis, vertybes, siekius ir baimes.

Naudodamiesi šiais sugalvotais asmenų profiliais galite atlikti ir realią vartotojų analizę, kad galėtumėte palyginti. Taip būsite tikri, kad pažįstate savo vartotojus ir jūsų pasirinkta komunikacija jiems naudinga, mat ja sieksite spręsti jų problemas.

Savo bibliotekos profilio paskyroje galite analizuoti, kokia yra jūsų sekėjų auditorija. Atlikę vos keletą žingsnių (spauskite "Insights" ir "People"), pamatysite, kokią procentinę jūsų sekėjų dalį sudaro moterys ir vyrai, taip pat ir jų demografinius duomenis.

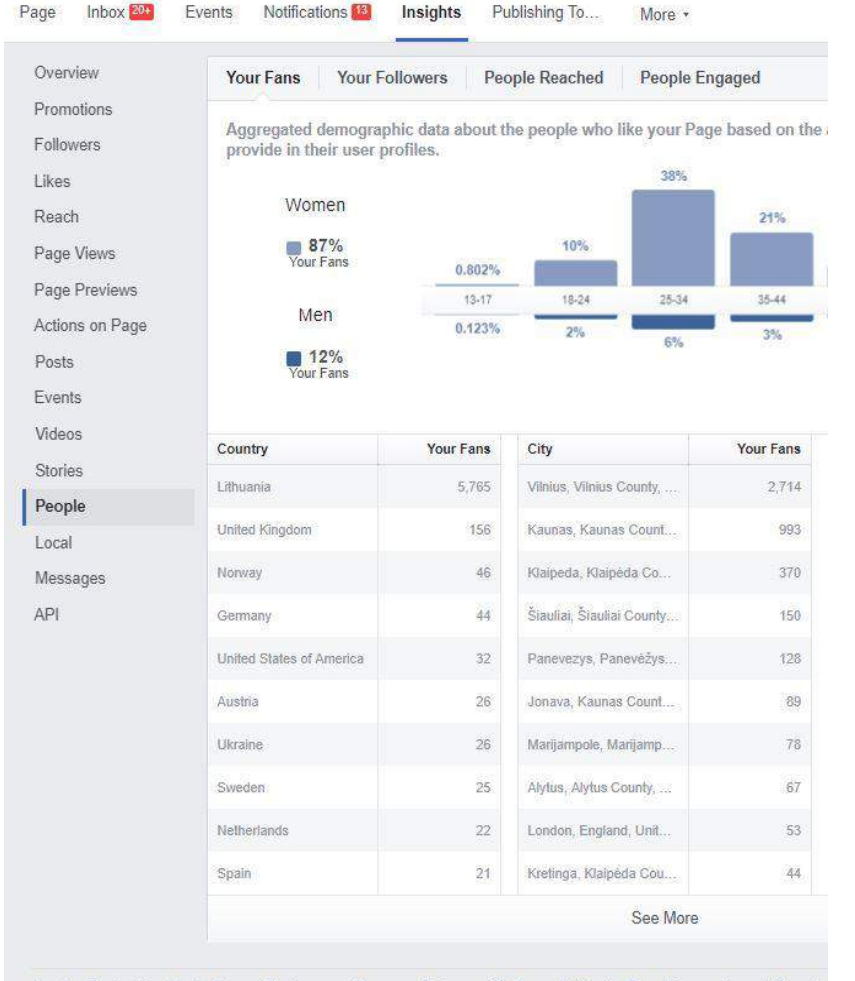

About Create Ad Create Page Developers Careers Privacy Cookies Ad Choices Terms Account Security Facebook @ 2018

English (US) Lietuvių Pycckviň Polski Deutsch Français (France) Español (España) Italiano Türkçe Português (Brasil) العربية

#### **PLANAVIMAS**

Kaip žinome, komunikacija "Facebooke" ar bet kuriame kitame socialiniame tinkle turi būti nuosekli ir naudojama kaip priemonė siekti bibliotekos tikslų. Žinant konkrečius strateginius tikslus, socialinių tinklų komunikacija galima puikiai panaudoti jiems įgyvendinti. Pavyzdžiui, jūsų biblioteka siekia, kad naujomis elektroninėmis paslaugomis naudotųsi 10 proc. daugiau vartotojų. Sudarydami šio tikslo veiksmų planą būtinai įtraukite ir socialinius tinklus, nes tai viena geriausių ir pigiausių priemonių pasiekti didelę vartotojų auditoriją.

\_\_\_\_\_\_\_\_\_\_\_\_\_\_\_\_\_\_\_\_\_\_\_\_\_\_\_\_\_\_\_\_\_\_\_\_\_\_\_\_\_\_\_\_\_\_\_\_

\_\_\_\_\_\_\_\_\_\_\_\_\_\_\_\_\_\_\_\_\_\_\_\_\_\_\_\_\_\_\_\_\_\_\_\_\_\_\_\_\_\_\_\_\_\_\_\_

Socialinių tinklų komunikacijos nuoseklumas pasiekiamas atsakingai planuojant veiksmus ir pasiruošiant jiems iš anksto. Jau žinome, kad neužtenka pranešti apie naujienas ar priminti vartotojams apie esamas paslaugas, – būtina patraukti jų dėmesį vaizdžiai parodant jiems galimą naudą.

Parenkite keletą "Facebookui" skirtų įrašų apie elektronines paslaugas bibliotekoje. Pasinaudodami viena populiariausių nemokamų platformų socialinių tinklų vaizdiniam turiniui kurti [canva.com](http://www.canva.com/), sukurkite šiems įrašams vaizdinę medžiagą.

Planuoti "Facebooko" komunikaciją būtina ir dėl to, kad jūsų įrašų pasiekiamumas (angl. *reach*) paros metu skiriasi.

Stebėkite savo įrašų pasiekiamumą tam, kad sužinotumėte, kuriuo paros metu jūsų įrašai labiausiai matomi naujienų sraute. Žinodami šį rodiklį, stenkitės įrašus skelbti būtent tuo paros laiku.

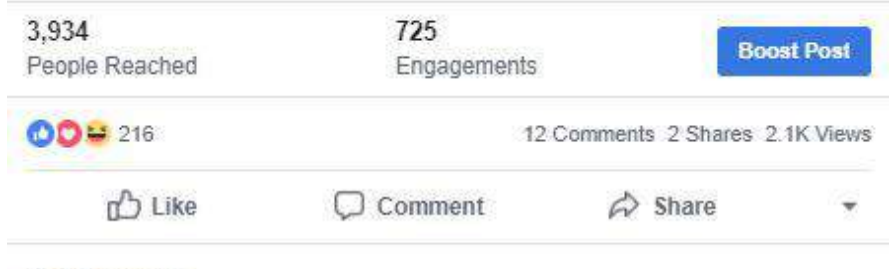

#### Most Relevant \*

Sudarykite socialinių tinklų komunikacijos planą – jame aiškiai matysite, kokiomis savaitės dienomis ir kokiu paros metu skelbsite bibliotekos tikslą atitinkantį įrašą. Juos ir jiems tinkamą vaizdinę medžiagą ar vaizdo įrašus galite parengti ir j "Facebooką" įkelti iš anksto. Jiems skelbti skirkite, pavyzdžiui, vieną dieną per savaitę. Parengę įrašą "Facebooke", spauskite "Planuoti" (angl. *Schedule*) ir nustatykite datą ir laiką, kada jis bus paskelbtas.

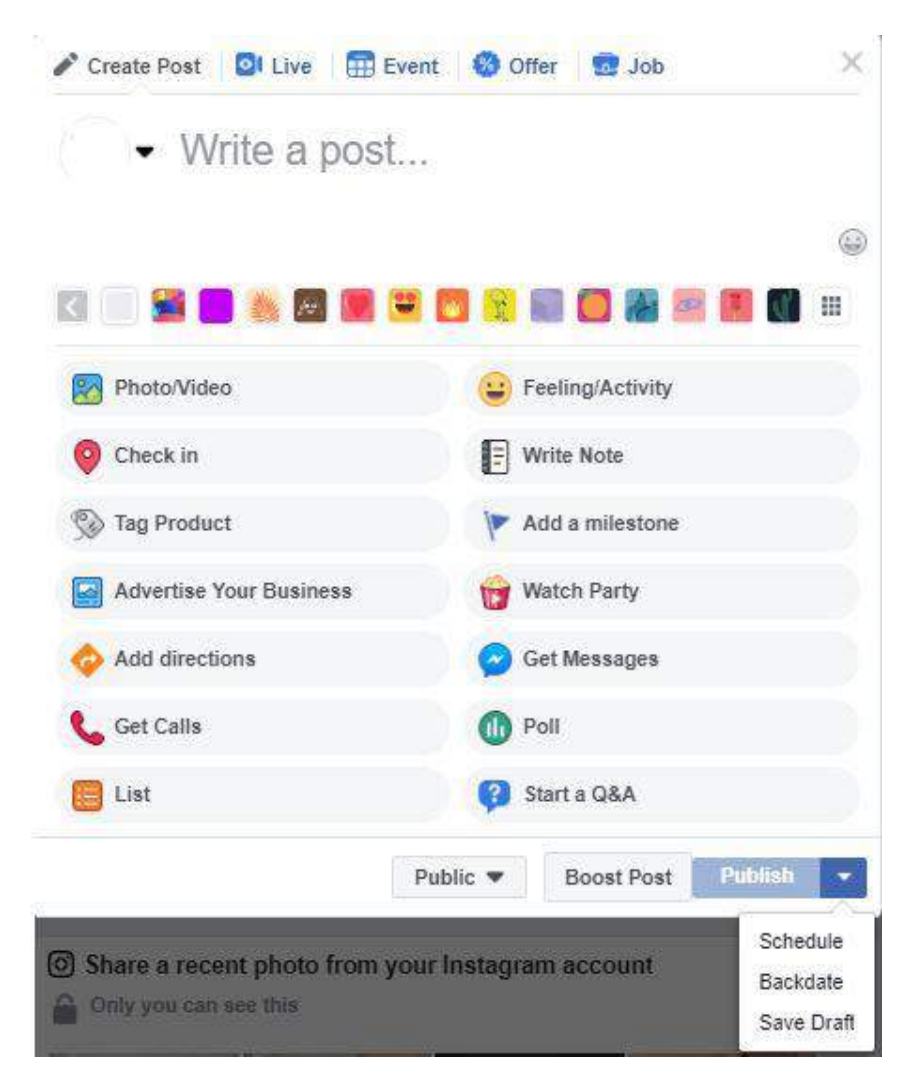

Į rengiamą "Facebooko" komunikacijos planą pirmiausia įtraukite laikui jautrią informaciją (pavyzdžiui, žinote, kad konkrečią dieną vyks renginys, apie kurį norėsite pranešti), tik paskui numatykite laikui ne tokius jautrius įrašus, pavyzdžiui, knygų rekomendaciją ar vartotojo istoriją.

#### **Kaip sudaryti "Facebooko" komunikacijos planą?**

Prieš sudarant komunikacijos planą reikėtų parengti strategiją, kad tiksliai žinotumėte, kokius veiksmus planuoti, svarbu – išgrynintas tikslas. Galvojant apie strategiją, labai svarbu pirmiausia aprašyti savo tikslinę auditoriją.

Kuo daugiau duomenų apie ją turėsite – tuo tikslesnė bus jūsų strategija ir komunikacijos planas.

Komunikacijos plano rengimas prasideda nuo aiškaus tikslo formavimo. Ar siekiate didinti bibliotekos žinomumą? Pritraukti naujų vartotojų, o galbūt tiesiog aptarnauti vartotojus socialiniame tinkle?

Apsvarstykite, ką biblioteka nori pranešti vartotojams socialiniame tinkle "Facebook". Pabandykite personalizuoti biblioteką, kokia ji? Kokios jos manieros, tonas? Kuo ji domisi, kaip leidžia laisvalaikį? Koks jos tikslas?

Kaip žinote, komunikacijos tikslai turi sietis su bendrais organizaciniais bibliotekos tikslais. Rengiant "Facebooko" komunikacijos planą svarbu atkreipti dėmesį, kad pirmiausia jis turi būti patogus sekti veiksmų ir stebėti rezultatus, tačiau į jį turėtų būti įtraukti šie pagrindiniai dėmenys:

- data, savaitės diena ir laikas;
- įrašo tema ar kategorija;
- įrašo tekstas;
- vaizdinė medžiaga ar vaizdo įrašas;
- reklamos biudžetas, jei numatytas.

Papildomai į planą galite įtraukti ir renginių skelbimo datą, tiesiogines transliacijas ar kitas priemones.

Parenkite savaitės "Facebooko" komunikacijos planą panaudodami jau sukurtus įrašus.

\_\_\_\_\_\_\_\_\_\_\_\_\_\_\_\_\_\_\_\_\_\_\_\_\_\_\_\_\_\_\_\_\_\_\_\_\_\_\_\_\_\_\_\_\_\_\_\_

\_\_\_\_\_\_\_\_\_\_\_\_\_\_\_\_\_\_\_\_\_\_\_\_\_\_\_\_\_\_\_\_\_\_\_\_\_\_\_\_\_\_\_\_\_\_\_\_

### **DUOMENŲ ANALIZAVIMAS**

"Facebooko" komunikacijos sėkmė priklauso nuo to, kaip gerai gebate analizuoti duomenis ir atsižvelgdami į juos keisti savo komunikacijos kryptį. Kaip minėta, privalote būti pasirengę nuolatos keisti ir pritaikyti savo tikslus ne tik prie besikeičiančio "Facebooko" algoritmo, bet ir prie vartotojų poreikių.

Lengviausia stebėti savo rezultatus analizuojant kiekvieno jrašo statistinius rodiklius (savo "Facebooko" profilyje spauskite ant įrašo).

#### Performance for Your Post

#### 2.942 People Reached

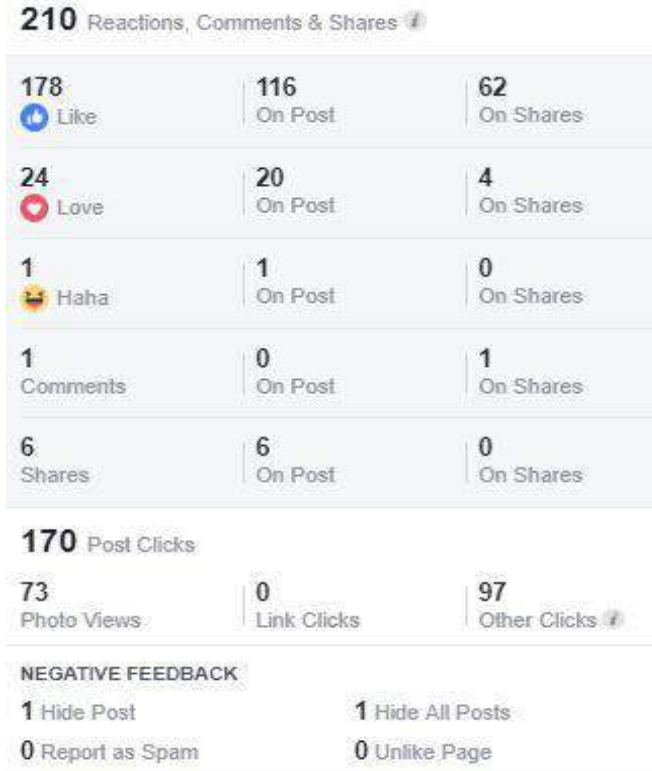

Reported stats may be delayed from what appears on posts

Vienas svarbiausių rodiklių yra pasiekiamumas (angl. *reach*). Jis nurodo, kiek vartotojų jūsų įrašas pasiekė naujienų sraute. Labai svarbus ir reakcijų, komentarų ir pasidalijimų skaičius (angl. *reactions*, *likes & shares*), šis rodmuo parodo, kiek žmonių įsitraukė į jūsų pateiktą turinį. Pateiktame pavyzdyje matyti ir kiek žmonių paspaudė ant įrašo (šiuo atveju – nuotraukos), dalis šių paspaudimų buvo nuotrauka, dalis kiti – t. y. ant profilio nuotraukos ar pavadinimo bei pamatyti daugiau. "Facebook" prie kiekvieno įrašo pateikia ir neigiamų atsiliepimų statistiką (angl. *negative feedback*), kuri parodo, kiek jūsų sekėjų išreiškė neigiamą nuomonę apie įrašą. Kaip neigiama nuomonė gali būti įrašo paslėpimas iš naujienų srauto (kaip matome pavyzdyje), pranešimas apie reklamą, visų įrašų paslėpimas, pasitraukimas iš puslapio sekėjų.

Stebėdami šiuos duomenis galėsite išgryninti, kokie įrašai sulaukia daugiausia auditorijos dėmesio, ir taip lengviau pasieksite numatytus tikslus.

Išanalizuokite pastarosios savaitės bibliotekos įrašų statistiką. Kurie įrašai sulaukė didžiausio pasiekiamumo, reakcijų? Kuris įrašas turėjo daugiausia neigiamų atsiliepimų? Remiantis duomenimis, kuris tos savaitės įrašas buvo sėkmingiausias?

"Facebook" pateikia labai daug duomenų, leidžiančių jums siekti sėkmės. Jie apima ne tik jūsų įrašus, bet ir bendrą jūsų paskyros matomumą, lankomumą, augimą ir t. t.

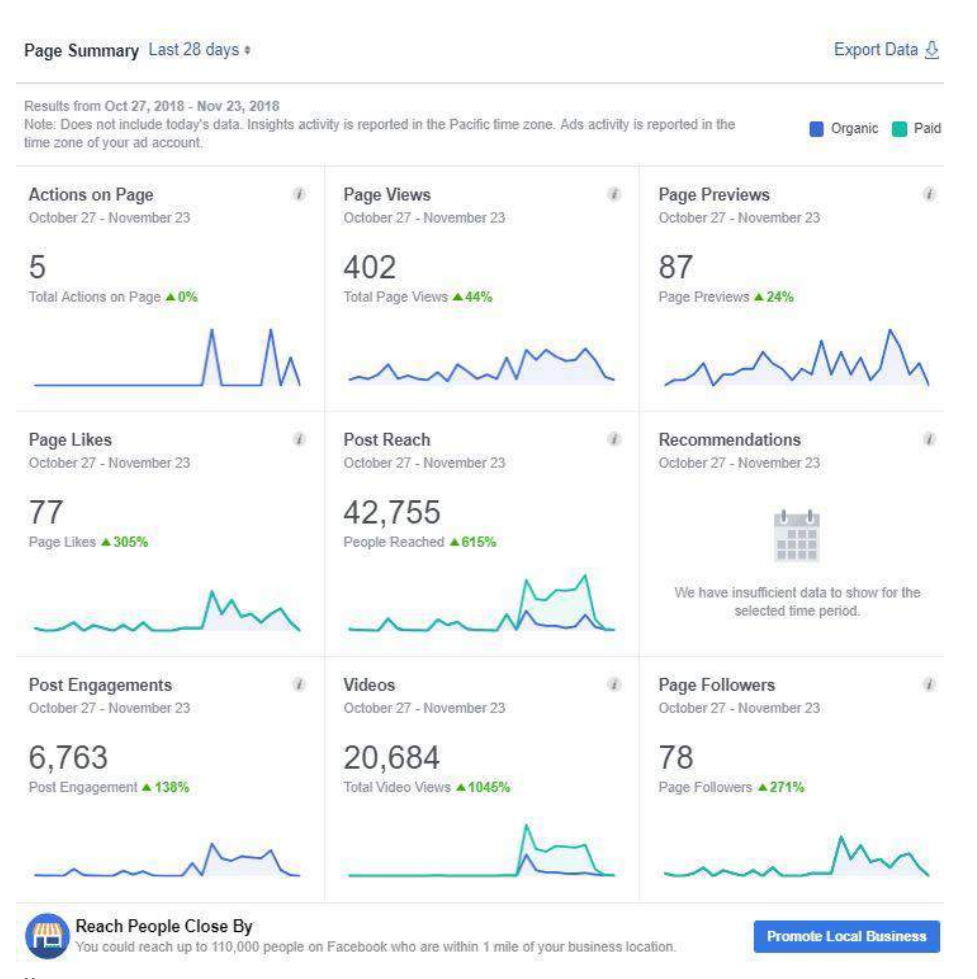

Šiuos duomenis galite matyti paskyroje: Insights -> Overview. Bendrojoje ataskaitoje matome, kiek veiksmų buvo atlikta paskyroje (angl. *actions on page*), paskyros peržiūrų skaičių (angl. *page views*), trumpųjų paskyros peržiūrų skaičių (angl. *page previews*), mėgėjų (sekėjų) skaičių (angl. *page likes*), bendrą įrašų pasiekiamumą (angl. *post reach*), rekomendacijų skaičių

(angl. *recommendations*), įsitraukimo į įrašus skaičių (angl. *post engagements*), vaizdo įrašų peržiūrų skaičių (angl. *videos*), puslapio sekėjų skaičių (angl. *page folowers*). Šių duomenų dinamika pateikiama skirtingomis spalvomis išskiriant, kurie duomenys yra natūralūs ir kurie iš apmokėtos reklamos biudžeto. Bendrąją duomenų ataskaitą galite stebėti 7 ar 28 dienų intervalu ir parsisiųsti į kompiuterį.

Išanalizuokite pastarųjų 28 dienų pagrindinius E paskyros duomenis. Kurie rodikliai augo, kurie mažėjo? Apsvarstykite, kokie veiksmai turėjo įtakos rezultatams.

"Facebooko" įrašų pasiekiamumą galima stebėti ir įrašų ataskaitoje. Spauskite: Insights -> Posts.

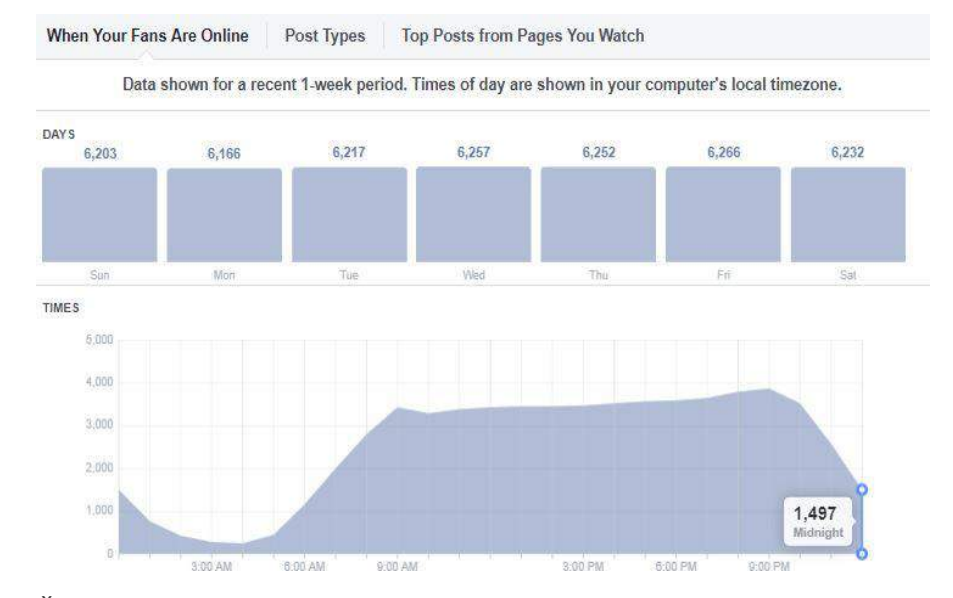

Šioje ataskaitoje matysite įrašų pasiekiamumo rodiklį visomis savaitės dienomis ir paros metu, taip pat pagrindinę visų įrašų statistiką. Galite stebėti, kokio tipo įrašai ar pasirinktos komunikacijos priemonės sulaukia daugiausia vartotojų dėmesio.

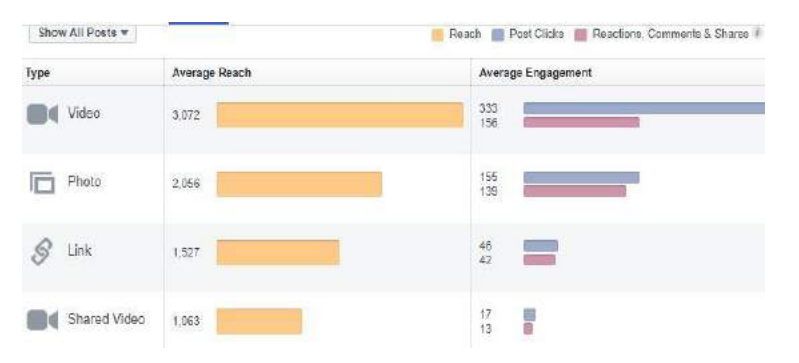

Kaip matote pateiktame pavyzdyje, šiuo atveju daugiausia paspaudimų ant įrašo bei reakcijų sulaukia vaizdo įrašai.

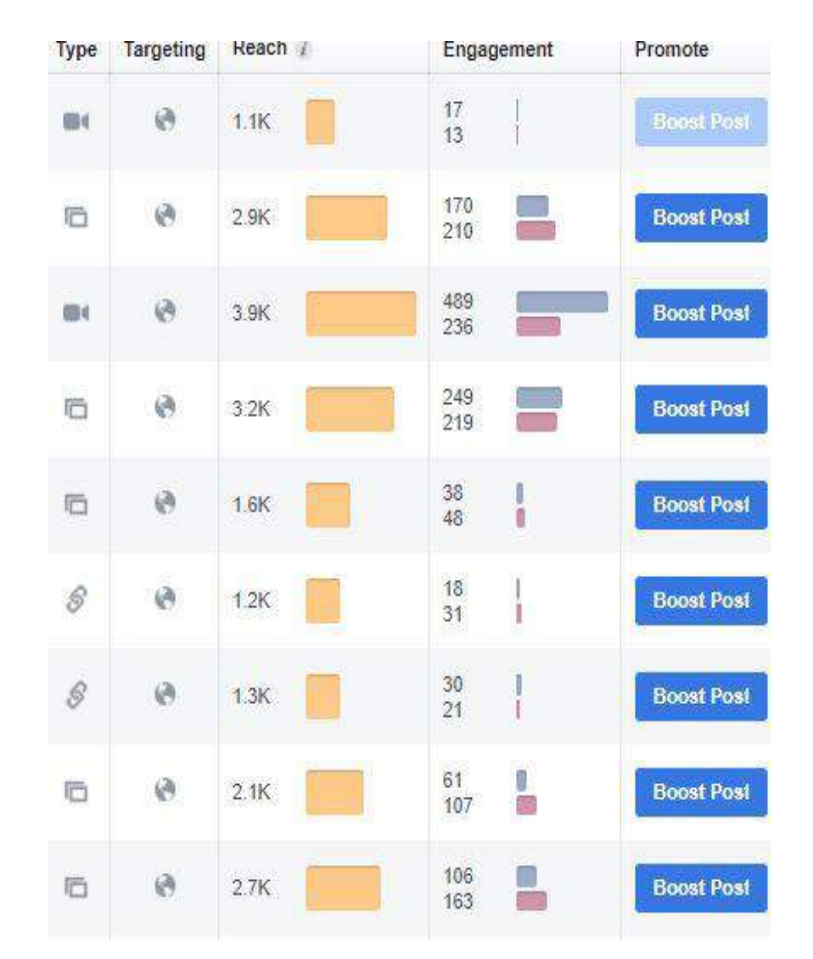

Tai tik keletas "Facebooko" statistinių duomenų ataskaitų tipų, tačiau šios ataskaitos apima svarbiausius rodiklius.

Įvertinti, ar jūsų strategija bei veiksmų planas yra sėkmingi, galite analizuodami sekėjų (gerbėjų) skaičiaus augimą ar nuosmukį, jų įsitraukimo į turinį rezultatus.

Į Įtraukite pagrindinius "Facebooko" analizės rodiklius į komunikacijos plano ataskaitą ir visuomet galėsite tinkamai analizuoti veiksmų rezultatus.

 $\_$  . The contract of the contract of the contract of the contract of the contract of the contract of the contract of the contract of the contract of the contract of the contract of the contract of the contract of the con

 $\_$  . The contract of the contract of the contract of the contract of the contract of the contract of the contract of the contract of the contract of the contract of the contract of the contract of the contract of the con

#### **"FACEBOOKO" REKLAMA**

Kaip žinote, "Facebooko" puslapiai (angl. *pages*) yra ne asmeninių profilių anketos, kuriose galima plėtoti tokią pat komunikaciją kaip ir asmeninėse anketose, – šios rūšies paskyroms suteikiama papildoma galimybė reklamuoti savo paslaugas ir turinį, taip pasiekti dar didesnę auditoriją, didinti žinomumą, skatinti vartotojus įsitraukti ir naudotis bibliotekos elektroninėmis paslaugomis.

Nuolatos besikeičiantis "Facebooko" algoritmas, kaip žinote, lemia organinių naujienų parodymo mažėjimą, tai reiškia, kad vis daugiau organizacijų priverstos pirkti reklamą "Facebooko" tinkle, jei siekia išlaikyti itin aukštus matomumo rodiklius. Paprastai kalbant, "Facebooko" reklama jums suteikia galimybę žinutę rodyti didesnei auditorijai nei jūsų puslapio gerbėjai už pinigus. Vis dėlto "Facebooko" reklamos kaina gerokai mažesnė nei kitose priemonėse, o reklamos duomenys, kuriuos pateikia "Facebookui", vieni išsamiausių.

Bet kurią reklamos kampaniją "Facebooke" turėtų sudaryti jūsų pasiūlymas (pavyzdžiui, išbandyti elektroninę paslaugą), auditorijos pasirinkimas (pavyzdžiui, jūsų segmentas kitoje teritorijoje) ir turinys (komunikacijos priemonė, kurią pasirinksite).

"Facebook" reklamai siūlo daugybe sprendimų. Vienas dažniausiai naudojamų – apmokėti įrašai naujienų sraute. Šio tipo reklama skiria užrašas "sponsored" (liet. finansuotas). Reklama rodoma ir asmeniniuose kompiuteriuose, ir mobiliuosiuose įrenginiuose. Mažesnės reklamos gali būti pateiktos ir dešinėje "Facebooko" naujienų srauto pusėje.

#### **Iš kokių elementų susideda "Facebooko" reklama?**

Vartotojas mato:

- paskyros pavadinimą;
- reklamos žinutę;
- vaizdinę medžiagą (nuotrauką ar vaizdo įrašą);
- kvietimą atlikti veiksmą (angl. *call to action*) pirkti, tapti gerbėju, užsiregistruoti ar kt.

"Facebooko" reklama vartotojams rodoma pagal jų pomėgius arba sąsają. Tai reiškia, kad rodoma reklama iš esmės turėtų būti aktuali vartotojams.

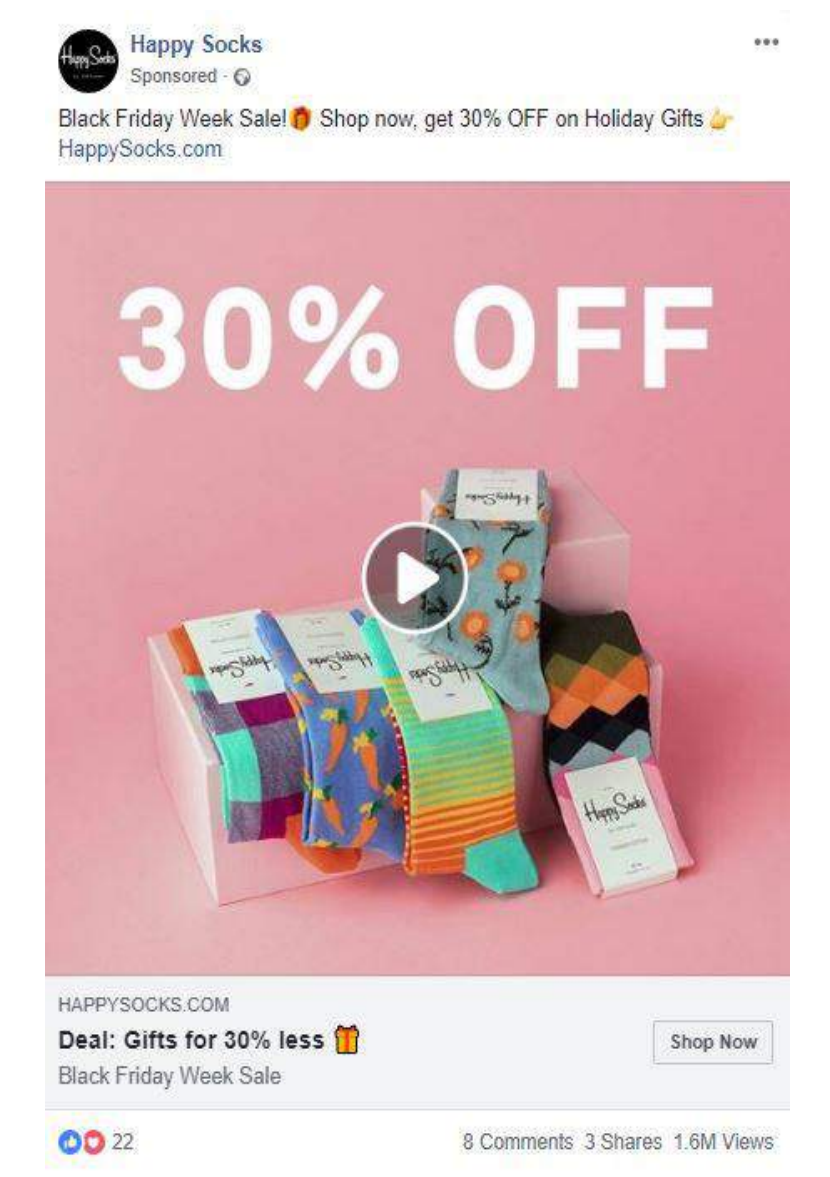

Reklamos versija naujienų sraute rodoma ir jūsų "Facebooko" sekėjams (gerbėjams), taip pat žmonėms, kurie neseka jūsų paskyros su žyma "suggested post" (liet. siūlomas įrašas) bei jūsų gerbėjų draugams, jei šie atliko kokį nors veiksmą prie įrašo, pavyzdžiui, jį pamėgo.

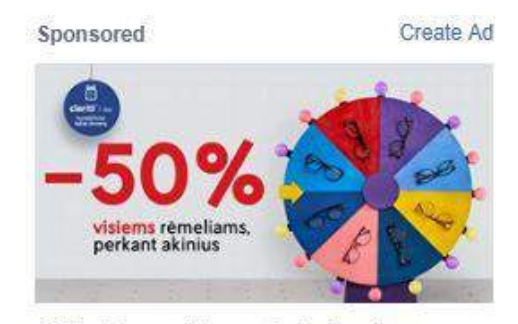

-50% visiems visiems akinių rėmeliams visionexpress.tt Kad ir kokius akinių rėmelius išsirinksite, jiems bus pritaikyta 50% nuolaida! Ir kontakti...

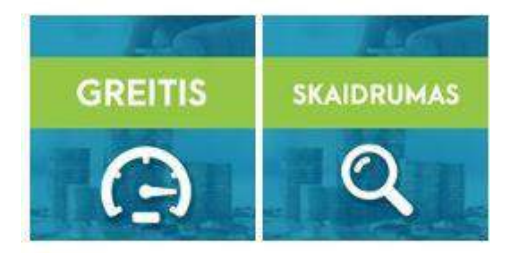

**DEBIFO** debifo if Nori gauti finansavima savo verslui greičiau? Augti ir plėstis sparčiau? Visa tai imanoma...

Reklaminis įrašas draugams gali būti rodomas tik dėl to, kad jo "Facebooko" draugų sąraše esantis žmogus mėgsta jūsų paskyrą.

#### **Kokie yra reklamos tikslai?**

"Facebooko" reklama suteikia galimybę ne tik didinti prekės ženklo, t. y. bibliotekos žinomumą, bet ir vartotojų įsitraukimą, vaizdo įrašų peržiūrų skaičių, lankomumą svetainėje, gaunamų žinučių skaičių, paslaugų užsakymą, registravimą ir t. t. Pasirinktas reklamos tipas priklauso nuo jūsų tikslo.

"Facebooke" galima naudoti ir sudėtinės reklamos būdą – remarketingą.

**Pakartotinė rinkodara** (angl. *remarketing* arba *retargeting*) – skaitmeninės reklamos metodas, kuris reklamos užsakovams leidžia likti aktualiems net jei potencialus vartotojams pirmą kartą nesusidomėjo (atmetimo rodiklis).

#### **Kaip veikia pakartotinė rinkodara "Facebook"?**

Sekant svetainės vartotojus, kad ir kur jie būtų, kitaip tariant, naudojant "sausainiukus֧" (*angl.* Cookie). Kartą jūsų svetainėje apsilankęs ir neatlikęs jokių veiksmų vartotojas yra įsidėmimas (paprastai kalbant, jam prisegamas "sausainiukas"). Šiam vartotojui naršant "Facebooko" naujienų sraute jūsų reklama rodoma būtent todėl, kad jis jūsų svetainėje jau lankėsi, bet neatliko jokio veiksmo.

"Facebook" neseniai pristatė naujove - visos užsakytos reklamos gali būti peržiūrėtos konkrečioje paskyroje. Tai reiškia, kad vartotojai bet kada gali peržiūrėti, ar organizacijos paskyra šiuo metu paskelbusi reklamų (ant dominančios paskyros spauskite "Info and Ads" (liet. Informacija ir reklamos).

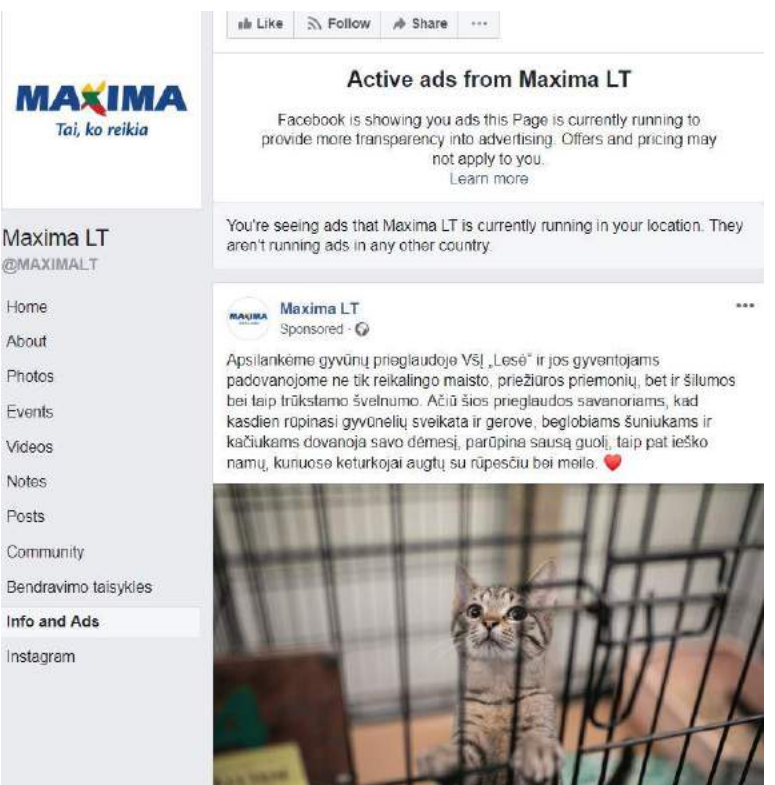

### **Kaip "Facebookui" mokama už reklamą?**

Kiekvienai reklamos kampanijai nustatomas maksimalus biudžetas. Kai jis baigiasi – "Facebook" jus apmokestina, t. y. nuskaičiuoja lėšas iš jūsų banko kortelės už suteiktą paslaugą. "Facebook" niekada neapmokestins daugiau nei jūsų nustatytas maksimalus biudžetas. Paslaugų kaina skaičiuojama už parodymus arba paspaudimus (priklauso nuo kampanijos tikslo).

Svarbu atminti, kad reklamos kaina priklauso nuo jūsų pasirinktos auditorijos: kuo ji tikslesnė, tuo didesnė reklamos kaina.

Prieš bet kokią reklamos kampaniją rekomenduojama atlikti testą. Išbandykite kampaniją su mažu biudžetu ir stebėkite atsiperkamumą, jei rezultatai jus tenkina – galima nustatyti didesnį biudžetą.

Nepamirškite, kad reklama yra gera, jei tik ji naudinga vartotojui.

Išbandykite "Facebooko" reklamą su mažu biudžetu. Išanalizuokite gautus rezultatus ir apsvarstykite, ar mokama reklama gali būti naudinga bibliotekai, daugiausia teikiančiai nemokamas paslaugas.

## **PAPILDOMI MOKYMOSI IŠTEKLIAI**

["Facebook"](https://www.facebook.com/business/learn/courses) Blueprint" internetinių seminarų kursas apie "Facebooką" ir visas reklamos galimybes (anglų kalba).

\_\_\_\_\_\_\_\_\_\_\_\_\_\_\_\_\_\_\_\_\_\_\_\_\_\_\_\_\_\_\_\_\_\_\_\_\_\_\_\_\_\_\_\_\_\_\_\_

\_\_\_\_\_\_\_\_\_\_\_\_\_\_\_\_\_\_\_\_\_\_\_\_\_\_\_\_\_\_\_\_\_\_\_\_\_\_\_\_\_\_\_\_\_\_\_\_

Žydrūno Sadausko internetinis seminaras *["Reklama](https://www.verslokursai.lt/mokymas/reklama-socialiniuose-tinkluose-15.html)  [socialiniuose tinkluose"](https://www.verslokursai.lt/mokymas/reklama-socialiniuose-tinkluose-15.html)* verslokursai.lt (mokamas, lietuvių kalba).

Tomo Nemuros internetinis seminaras "Deja poo in social [media"](https://www.verslokursai.lt/mokymas/deja-poo-in-social-media-2128.html) verslokursai.lt (lietuvių kalba).

Aidžio Daliko knyga "Reklama, kuri patinka: išmok [maksimaliai išnaudoti "Facebook"](https://www.libis.lt/simpleSearchAction.do;jsessionid=117BE8BD17A1CC85BA937BC7E87565FC) galimybes", 2016 m.

WEBseminarai.lt vaizdo įrašas "Vladas Sapranavičius -"Facebook" Lietuvos el. verslams – [ko tikėtis, ką daryti?"](https://www.youtube.com/watch?v=ocCumNpC-zM&list=PL3Cwf7dc36rnBJkg7_jdDS4knPyOEHnQR&index=57&t=0s) (lietuvių kalba)

"LOGIN conferences" vaizdo įrašas ["Arijus Žakas –](https://www.youtube.com/watch?v=nGA-WpZUQC4) kodėl [reklama socialiniuose tinkluose nervina?"](https://www.youtube.com/watch?v=nGA-WpZUQC4) (lietuvių kalba)

⊕ "Udemy" internetinis seminaras "Socialinės medijos rinkodara – [kaip pritraukti](https://www.udemy.com/social-media-marketing-plan/) klientų" (anglų kalba)

୫ "[Constant Contact](https://blogs.constantcontact.com/facebook-101/)" mokomasis tinklaraštis apie "Facebook" galimybes (angly kalba)

ಹಿ "[Quick Sprout](https://www.quicksprout.com/university/)" internetinių seminarų kursas skaitmeninės rinkodaros tema (anglų kalba).

 $\_$  , and the set of the set of the set of the set of the set of the set of the set of the set of the set of the set of the set of the set of the set of the set of the set of the set of the set of the set of the set of th

 $\_$  , and the set of the set of the set of the set of the set of the set of the set of the set of the set of the set of the set of the set of the set of the set of the set of the set of the set of the set of the set of th

## **ŽINIŲ PATIKRINIMAS**

Atlikite trumpą šios temos žinių patikrinimą [čia](https://www.classmarker.com/online-test/start/?quiz=yfx5c0cf49f8e35b).